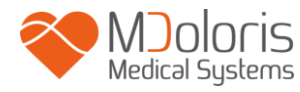

**Manuel utilisateur**

#### **TECHNOLOGIE ANI**

#### **ANI Monitor V2**

**Version de logiciel : 2.2.3.0**

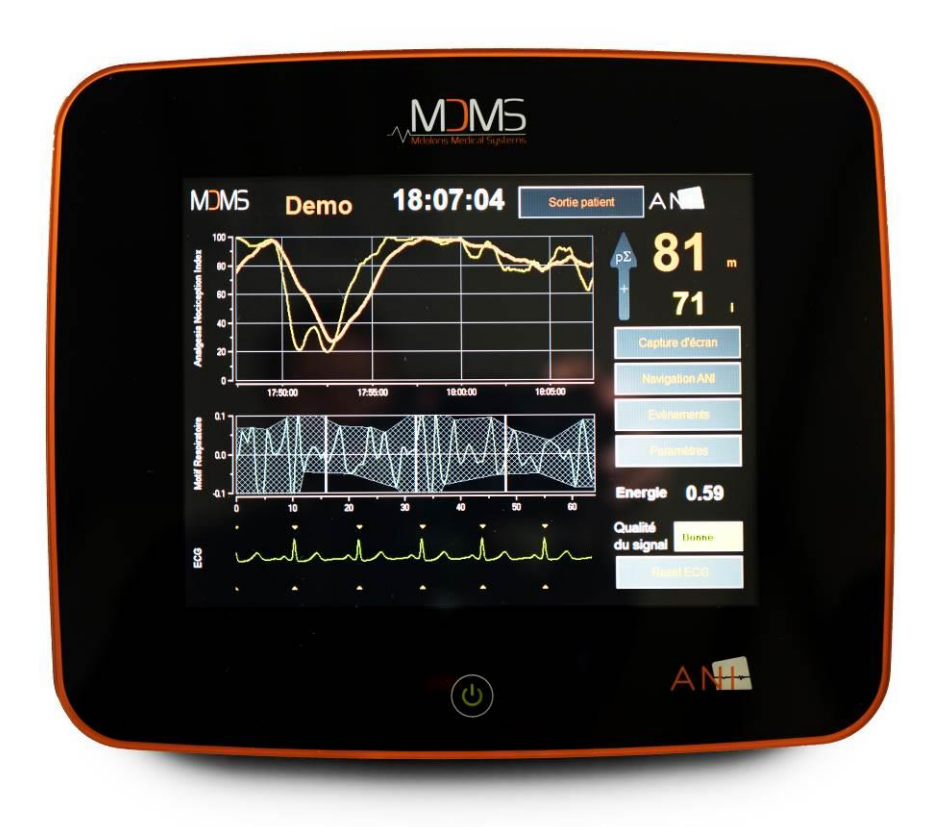

**1370**

MDOLORIS MEDICAL SYSTEMS SAS Biocentre Fleming Bâtiment C Epi de Soil 270 rue Salvador Allende 59120 LOOS (France) Tél : 03 62 09 20 80 - Fax : 09 72 38 75 27 [www.mdoloris.com](http://www.mdoloris.com/)

<sup>(</sup>Année d'apposition du marquage CE : Février 2017)

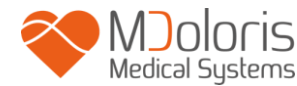

**©Mdoloris Medical Systems, Tous droits réservés. Le contenu de ce document ne peut être copié ou reproduit sous quelque forme que ce soit sans l'autorisation de Mdoloris Medical Systems.**

**Mdoloris Medical Systems est une marque commerciale déposée. ANI est une marque protégée.**

#### **Informations importantes sur l'utilisation prévue de l'ANI Monitor V2 :**

**Le ANI Monitor V2 de la société Mdoloris Medical Systems est prévu pour une utilisation sur des patients adultes et enfants dès l'âge de 2 ans.**

**Il est conçu pour une utilisation par des professionnels de santé ou par des personnes spécifiquement formées à ces outils (Médecins Anesthésistes Réanimateurs, Infirmiers Anesthésistes Diplômés d'Etat), en environnement hospitalier, non-stérile.** 

**L'ANI Monitor V2 permet de surveiller le tonus du système nerveux parasympathique. Il peut être utilisé pour la surveillance des effets de certains agents analgésiques. Il est conçu pour être utilisé en complément du jugement et de l'expérience clinique. L'interprétation de l'indice ANI doit toujours être soumise au jugement clinique et confrontée aux autres signes cliniques observés. Il est déconseillé de ne se fier qu'au paramètre ANI pour la surveillance de l'analgésie patient. Comme pour tous les paramètres de surveillance, les artéfacts et la mauvaise qualité du signal sont susceptibles d'entrainer des valeurs ANI non pertinentes. Les éventuels artefacts peuvent être provoqués par l'activité ou la raideur musculaire, les mouvements, une mauvaise pose des capteurs sources ou une interférence électrique.** 

**Les contre-indications connues sont les situations pour lesquelles la mesure de l'indice ANI n'est pas interprétable :**

- **arythmie**
- **absence de respiration (ex : apnée due à l'intubation)**
- **fréquence respiratoire inférieure à 9 cycles/min**
- **volume courant variable sur la durée de mesure, soit 64 secondes**
- **respiration irrégulière (quand le sujet parle, rit ou tousse)**
- **pace maker (certains types)**
- **greffe cardiaque**
- **Utilisation de drogues ayant un effet sur l'activité cardiaque sinusale (Atropine…)**

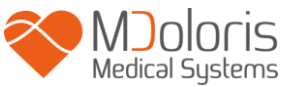

### Table des matières

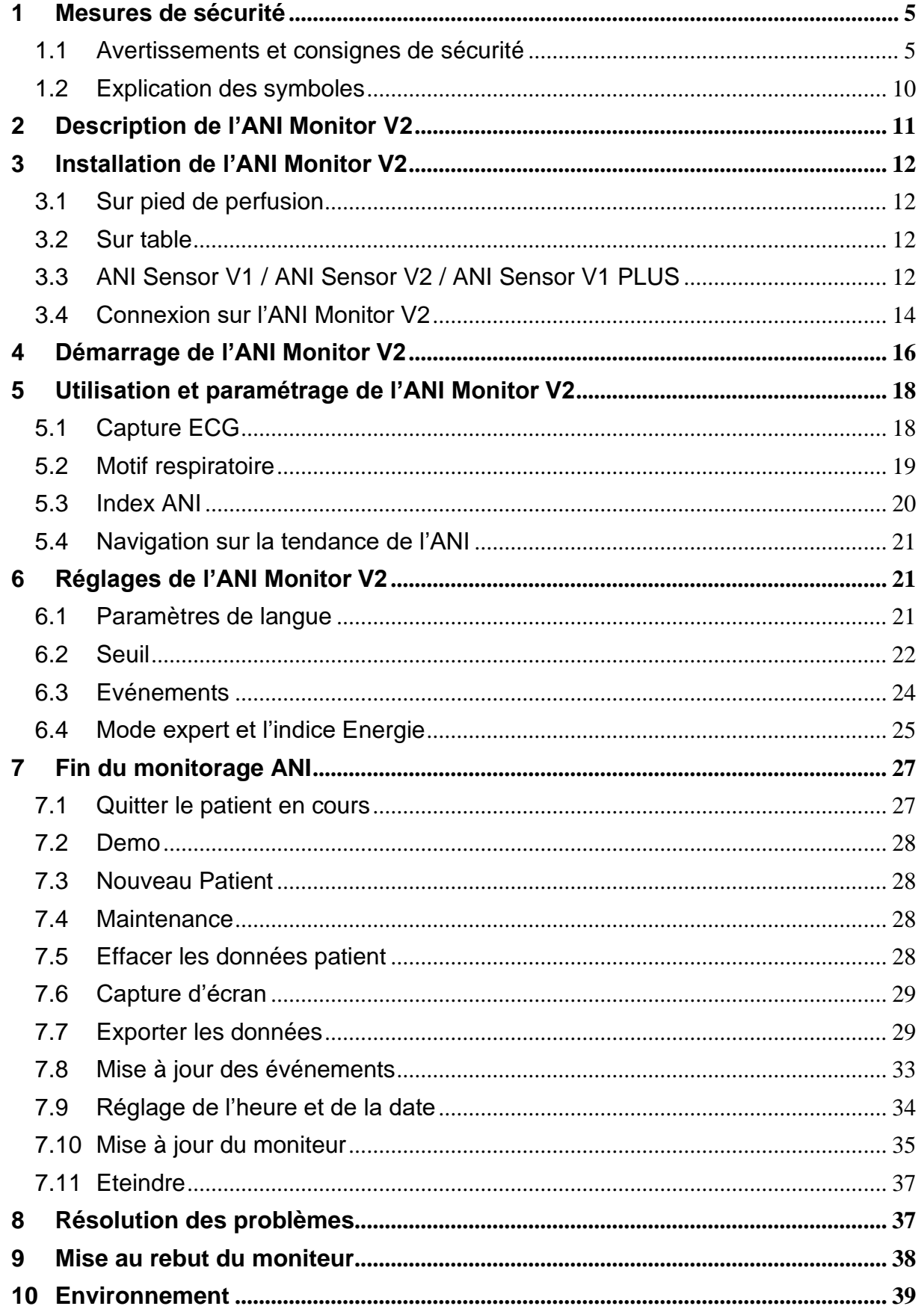

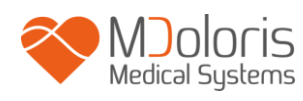

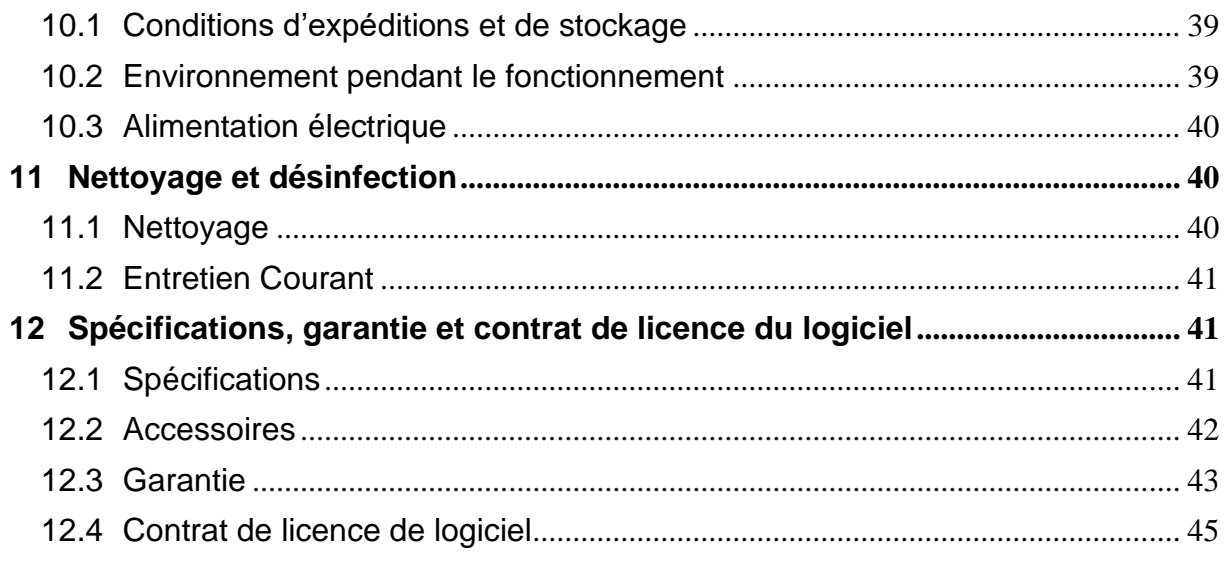

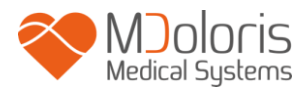

### <span id="page-4-0"></span>**1 Mesures de sécurité**

**Attention : Lisez ce manuel entièrement et attentivement avant d'utiliser le moniteur dans un environnement clinique.**

#### <span id="page-4-1"></span>**1.1 Avertissements et consignes de sécurité**

## $\sqrt{N}$

**LE COURANT DE FUITE DU FIL DE TERRE DOIT OBLIGATOIREMENT ÊTRE VÉRIFIÉ PAR UN TECHNICIEN AGRÉE EN INGÉNIERIE BIOMEDICALE LORSQUE LE BOITIER DE L'APPAREIL EST OUVERT.**

## $\mathcal{N}$

**LA PROTECTION CONTRE LES EFFETS DE LA DÉCHARGE D'UN DÉFIBRILLATEUR CARDIAQUE DÉPEND DE L'UTILISATION DES CÂBLES APPROPRIÉS.**

## $\mathcal{N}$

**RISQUE D'EXPLOSION : NE PAS UTILISER L'ANI Monitor V2 DANS UNE ATHMOSPHÈRE INFLAMMABLE, DANS DES ENDROITS OÙ DES PRODUITS ANESTHÉSIQUES INFLAMMABLES PEUVENT SE CONCENTRER.**

### $\sqrt{N}$

**NI LE MONITEUR, NI LES ÉLECTRODES NE SONT CONÇUS POUR FONCTIONNER DANS UN ENVIRONNEMENT IRM.**

### $\bigwedge$

**CE MONITEUR NE PEUT EN AUCUN CAS ÊTRE CONSIDÉRÉ COMME UN MONITEUR ECG.** 

### $\mathcal{N}$

**ÉLÉMENTS À PRENDRE EN COMPTE EN CAS D'UTILISATION D'APPAREILS D'ÉLECTROCONVULSIVOTHÉRAPIE (ECT) PENDANT LE MONITORAGE ANI : éloignez le plus possible les électrodes des capteurs sources pour limiter les interférences. Certains appareils peuvent perturber le signal. Assurez-vous de la compatibilité des appareils pendant l'installation du patient.**

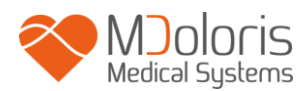

### $\bigwedge$

**UTILISEZ SEULEMENT LE CORDON D'ALIMENTATION FOURNI PAR LE FABRICANT. NE JAMAIS ADAPTER LA PRISE DU MONITEUR À UNE PRISE NON STANDARD.**

## $\sqrt{N}$

**VÉRIFIER QUE LE MONITEUR EST BIEN INSTALLÉ AFIN DE NE PAS BLESSER LE PERSONNEL OU LE PATIENT.**

## $\mathcal{N}$

**LORS DU RACCORDEMENT D'INSTRUMENTS AUXILLIAIRES EXTERNES COMME PAR EXEMPLE UN ORDINATEUR DE CAPTURE DE DONNÉES, CONTRÔLER LE COURANT DE FUITE DU SYSTÈME, QUI DOIT ÊTRE INFÉRIEUR À LA LIMITE SPÉCIFIÉE PAR LA NORME EN VIGUEUR, NORME CEI 60601-1.**

## $\mathcal{N}$

**L'UTILISATION D'ACCESSOIRES ET DE CABLES AUTRES QUE CEUX SPECIFIES OU FOURNIS PAR LE FABRICANT DE L'ANI Monitor V2 (MDOLORIS MEDICAL SYSTEMS) PEUT PROVOQUER UNE AUGMENTATION DES EMISSIONS ELECTROMAGNETIQUES OU UNE DIMINUTION DE L'IMMUNITE DE L'ANI Monitor V2 ET OCCASIONNER UN FONCTIONNEMENT INAPPROPRIE.** 

**LORS D'UN CHOIX D'INSTRUMENT, IL CONVIENT DE :**

**- VÉRIFIER SA CONFORMITÉ À ÊTRE UTILISÉ DANS L'ENVIRONNEMENT DU PATIENT ET/OU DU LIEU D'INTERVENTION**

**- VÉRIFIER LA CONFORMITÉ « CE » DE CE DISPOSITIF ET SA COMPATIBILITÉ AVEC LE ANI MONITOR V2 (CEI 60601-1).**

### $\mathcal{N}$

**LES ÉLÉMENTS CONDUCTEURS DES ÉLÉCTRODES, CAPTEURS ET CONNECTEURS DU DISPOSITIF NE DOIVENT PAS VOISINER D'AUTRES ÉLÉMENTS CONDUCTEURS, TERRE INCLUSE.**

## $\sqrt{N}$

**AFIN DE MINIMISER LES RISQUES DE BRULÛRES PAR L'ÉLECTRODE NEUTRE CHIRURGICALE HF, ÉVITER DE METTRE LES ÉLECTRODES ENTRE LE SITE CHIRURGICAL ET L'ÉLECTRODE DE RETOUR À L'UNITÉ D'ÉLECTRO-CHIRURGIE.**

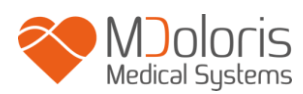

 $\bigwedge$ 

**LE CÂBLE PATIENT DOIT ÊTRE SOIGNEUSEMENT POSITIONNÉ ET MAINTENU EN PLACE, POUR ÉVITER TOUT RISQUE DE STRANGULATION DU PATIENT.**

## $\mathcal{N}$

**NE PAS PLACER LES ÉLECTRODES ENTRE LES PALETTES DU DÉFIBRILLATEUR LORSQUE CELUI-CI EST UTILISÉ SUR UN PATIENT BRANCHÉ A L'ANI Monitor V2.**

## $\mathbb{A}$

**RISQUE D'ÉLECTROCUTION :** 

- **NE PAS DÉBRANCHER LE CORDON D'ALIMENTATION AVEC DES MAINS MOUILLÉES OU SIMPLEMENT HUMIDES**
- **NE PAS ENLEVER LE CAPOT DU MONITEUR PENDANT SON FONCTIONNEMENT OU SA MISE SOUS TENSION**
- **LE FABRICANT DE CET APPAREIL A VERIFIÉ QUE LE COURANT DE FUITE DE TERRE ET LE COURANT DE SÉCURITÉ PATIENT ÉTAIENT INFÉRIEURS AUX LIMITES SPÉCIFIÉES PAR LES NORMES DE SÉCURITÉ APPLICABLES. LA VÉRIFICATION DE CES COURANTS EST UNE MESURE DE SÉCURITÉ QUE L'ÉTABLISSEMENT DOIT ENTREPRENDRE RÉGULIÈREMENT ET SURTOUT APRÈS UNE INTERVENTION TECHNIQUE D'UN SERVICE BIOMÉDICAL.**
- **APRÈS TOUTE PROJECTION DE SANG OU DE LIQUIDE, LE COURANT DE FUITE DOIT ÊTRE RETESTÉ AVANT TOUTE RÉUTILISATION DU MATÉRIEL.**

## $\sqrt{N}$

**PRENDRE LES MESURES DE PRÉCAUTION COURANTES POUR ÉVITER TOUT CONTACT AVEC LE SANG OU D'AUTRES MATIÈRES À RISQUE DE BIOCONTAMINATION. LE MATÉRIEL CONTAMINÉ DOIT ÊTRE TRAITÉ EN CONFORMITÉ AVEC LES EXIGENCES D'HYGIÈNE EN VIGEUR DANS L'ÉTABLISSEMENT.**

 $\bigwedge$ 

**NE PAS MÉLANGER LES SOLUTIONS DÉSINFECTANTES (CHLORE ET AMMONIAC…) DES GAZ TOXIQUES POURRAIENT ALORS ÊTRE GÉNÉRÉS.**

**L'ANI Monitor V2 EST CONFORME AUX NORMES DE COMPATIBILITÉ ÉLECTROMAGNETIQUES IEC 60601-1-2. LA MISE EN SERVICE DE CET APPAREIL PEUT AFFECTER OU ÊTRE AFFECTÉE PAR LE FONCTIONNEMENT D'AUTRES**

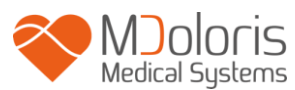

**ÉQUIPEMENTS SE TROUVANT À PROXIMITÉ, EN RAISON DES INTERFÉRENCES ÉLECTROMAGNÉTIQUES (EMI). SI VOUS RENCONTREZ CE PROBLÈME :**

- **- ÉLOIGNEZ LES APPAREILS LES UNS DES AUTRES**
- **- MODIFIEZ L'ORIENTATION DU CÂBLE DE L'APPAREIL**
- **- BRANCHEZ LES APPAREILS SUR DES PRISES ÉLECTRIQUES DISTINCTES**
- **- CONTACTEZ VOTRE INTERLOCUTEUR MDOLORIS MEDICAL SYSTEMS.**

## $\mathcal{N}$

**L'ANI Monitor V2 EN BLOC OPÉRATOIRE DOIT ÊTRE POSITIONNÉ EN DEHORS DU CÔNE DE SÉCURITÉ À RISQUE D'EXPLOSION.**

## $\mathcal{N}$

**VEILLEZ À POSTIONNER LE MONITEUR HORS D'UNE ZONE PRÉSENTANT UN RISQUE DE PROJECTION DE LIQUIDE PAR EXEMPLE UNE SOUS-POCHE DE PERFUSION.**

## $\mathcal{N}$

**TOUTE MODIFICATION DE L'APPAREIL EST STRICTEMENT INTERDITE.**

## $\mathbb{A}$

**LES CARACTERISTIQUES D'EMISSIONS DE L'ANI Monitor V2 PERMETTENT DE L'UTILISER DANS DES ZONES INDUSTRIELLES ET EN MILIEU HOSPITALIER (CLASSE A DANS LA CISPR 11). LORSQU'IL EST UTILISE DANS UN ENVIRONNMENT RESIDENTIEL (POUR LEQUEL LA CLASSE B DEFINIE DANS LA CISPR 11 EST NORMALEMENT REQUISE), L'ANI Monitor V2 PEUT NE PAS OFFRIR UNE PROTECTION ADEQUATE AUX SERVICES DE COMMUNICATIONS A FREQUENCES RADIO. L'UTILISATEUR POURRAIT AVOIR BESOIN DE PRENDRE DES MESURES DE CORRECTION, TELLES QUE LA REIMPLANTATION OU LA REORIENTATION DE L'ANI Monitor V2.**

### $\sqrt{N}$

**IL CONVIENT D'EVITER D'UTILISER L'ANI Monitor V2 A COTE D'AUTRES APPAREILS OU D'EMPILER AVEC CES DERNIERS PARCE QUE CELA PEUT OCCASIONNER UN MAUVAIS FONCTIONNEMENT. SI CETTE UTILISATION EST NECESSAIRE, IL CONVIENT D'OBSERVER L'ANI Monitor V2 ET LES AUTRES APPAREILS POUR EN VERIFIER LE FONCTIONNEMENT NORMAL.**

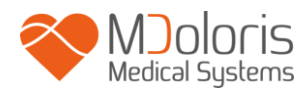

## $\bigwedge$

**LE PRATICIEN NE DOIT PAS TOUCHER SIMULTANEMENT LE PATIENT ET L'EQUIPEMENT.**

## $\bigwedge$

**EN CAS DE REMPLACEMENT DE LA NOIX DE SERRAGE, UTILISEZ UNIQUEMENT DES VIS EN NYLON POUR RESPECTER L'ISOLATION.**

## $\bigwedge$

**L'équipement ne doit pas être placé dans une zone accessible au patient directement ou indirectement comme par exemple poser un équipement sur un autre équipement dont l'enveloppe est métallique.**

## $\bigwedge$

**Pour séparer le moniteur du réseau d'alimentation, débranchez le câble d'alimentation de son socle.**

### $\mathcal{N}$

**Ne passez pas le moniteur à l'autoclave. Le passage à l'autoclave l'endommagerait gravement.**

## $\sqrt{N}$

**N'obstruez pas les entrées de ventilation du moniteur.**

 $\mathcal{N}$ 

**Le recyclage de cet appareil médical, de ses composants et de son emballage doit être effectué conformément à la réglementation en vigueur sur l'environnement et l'enlèvement des déchets électriques.**

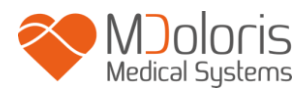

### <span id="page-9-0"></span>**1.2 Explication des symboles**

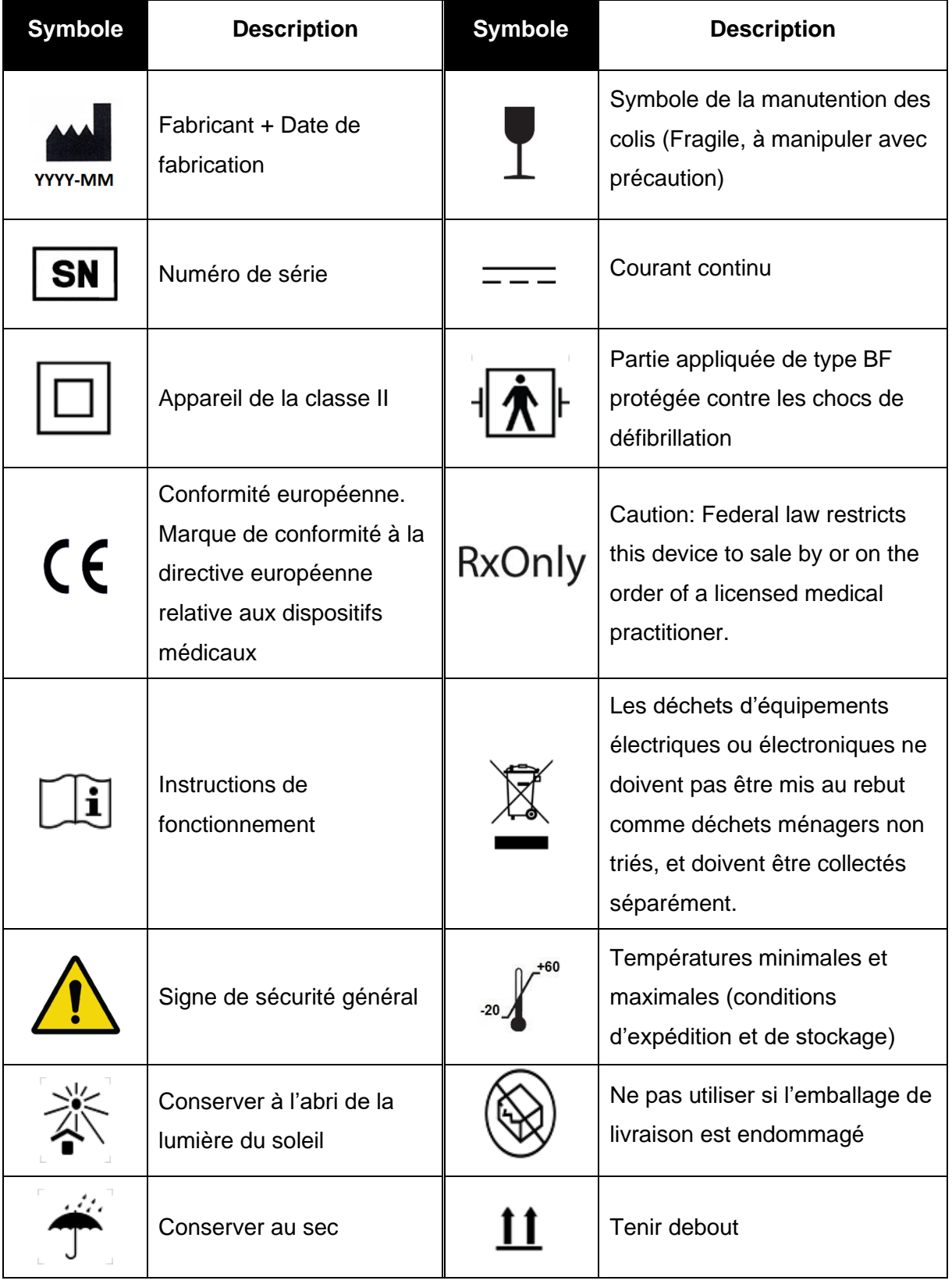

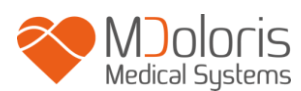

### <span id="page-10-0"></span>**2 Description de l'ANI Monitor V2**

ANI (Analgesia Nociception Index) est une mesure normalisée de la composante parasympathique (pΣ) du système nerveux autonome (SNA). Elle utilise la levée ponctuelle et rapide de tonus pΣ induite par chaque cycle respiratoire (spontané ou artificiel) pour mesurer la « quantité relative » de tonus pΣ.

Ces variations rapides de tonus pΣ s'expriment au niveau du nœud sinusal par des variations de l'intervalle de temps séparant deux ondes R de l'électrocardiogramme. La suite des intervalles R-R normaux (issus d'un cycle cardiaque sinusal et non d'une extrasystole) constitue le périodogramme (affiché « motif respiratoire » sur le moniteur). La composante pΣ est évaluée après filtrage, normalisation et ré-échantillonnage de la série R-R, en mesurant la surface générée par les cycles respiratoires sur le périodogramme. Plus le tonus pΣ est important, plus la surface mesurée est grande. A l'inverse la surface mesurée diminue lorsque le tonus pΣ diminue.

L'indice ANI est exprimé sous forme d'un indice s'échelonnant de 0 à 100. Cet indice reflète l'activité du système nerveux parasympathique. Il exprime la quantité relative de tonus pΣ présent par rapport au tonus Σ dans le SNA du sujet. La mesure affichée d'ANI représente la moyenne d'une succession de mesures : chaque mesure élémentaire est réalisée sur 64 secondes, avec 1 seconde de fenêtre glissante.

Une interprétation probabiliste de l'ANI revient à l'interpréter comme une mesure du risque qu'un sujet anesthésié présente une réactivité hémodynamique lors d'une stimulation nociceptive (augmentation de fréquence cardiaque ou de pression artérielle de 20% par rapport à une référence) dans les 10 minutes qui suivent la diminution de l'ANI en dessous d'une valeur donnée. Les seuils prédictifs ne sont pas encore établis, mais des études préliminaires suggèrent qu'une valeur d'ANI :

- Située dans la fourchette 50-70 rend la survenue d'un épisode de réactivité hémodynamique dans les 10 minutes suivantes *peu probable* ;
- inférieure à 50 rend la survenue d'un épisode de réactivité hémodynamique dans les 10 minutes suivantes *très probable*.

Le calcul de l'ANI se base sur la variabilité des intervalles R-R de l'ECG. L'ANI Monitor V2 n'étant ni un moniteur ECG ni un moniteur cardiaque, les électrodes ont été conçues pour récupérer les informations liées aux complexes QRS. L'acquisition d'un vecteur cardiaque est

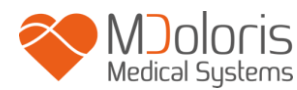

donc suffisante pour le calcul de l'ANI. Par conséquent, l'ANI Monitor V2 ne peut être utilisé pour diagnostiquer les anomalies cardiaques.

### <span id="page-11-0"></span>**3 Installation de l'ANI Monitor V2**

#### <span id="page-11-1"></span>**3.1 Sur pied de perfusion**

Il faut positionner l'appareil de telle sorte qu'il soit facile de brancher la fiche secteur. Le moniteur peut être installé sur un pied de perfusion. Ce système de fixation sur pied de perfusion dit « noix de serrage » est prévu pour des diamètres allants de 19 à 38 mm.

**Il appartient à l'utilisateur de s'assurer de la bonne conformité des pieds utilisés.**

#### <span id="page-11-2"></span>**3.2 Sur table**

L'ANI Monitor V2 dispose également d'un système permettant d'être posé sur un support plat.

#### **3.3 ANI Sensor V1 / ANI Sensor V2 / ANI Sensor V1 PLUS**

<span id="page-11-3"></span>Les électrodes sont composées d'un dispositif en deux parties : un capteur double et un capteur simple relié ensemble par un fil conducteur.

Le capteur est lui-même subdivisé en deux parties. Une partie adhésive et une partie active recouverte de gel conducteur. Gel

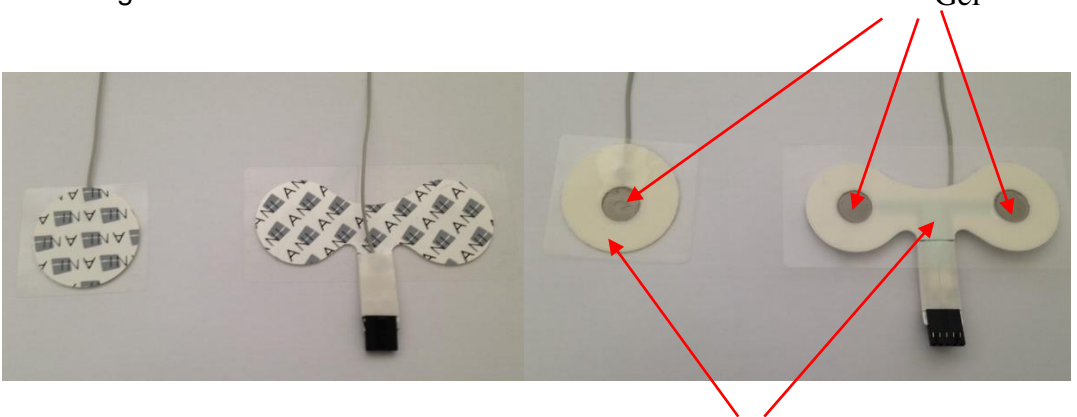

Partie adhésive

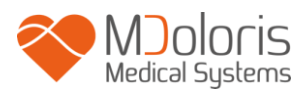

Le principe de ce dispositif en deux parties est de se placer de part et d'autre du cœur (donc du thorax) pour pouvoir récupérer un vecteur cardiaque (l'axe du vecteur cardiaque moyen selon la position anatomique de référence est vers l'avant, le bas et la gauche). Dans ce cas, on pourra placer le capteur double sur une zone glabre de la partie antérieure du thorax et le capteur simple sur la partie latérale gauche du thorax.

#### **AVERTISSEMENTS :**

*Réutiliser un capteur déjà utilisé sur un autre patient peut engendrer un risque de contamination croisée.*

*Si le patient développe une éruption cutanée ou d'autres symptômes inhabituels, retirez les électrodes. Il est important d'apporter un soin particulier aux patients souffrant de problèmes dermatologiques.*

*Ne placez jamais les électrodes sur des blessures.*

*L'utilisation d'un capteur autre que ceux vendus par Mdoloris Medical Systems peut endommager l'appareil ou causer un risque pour l'utilisateur ou le patient.* 

La réutilisation d'un capteur peut réduire la capacité d'adhésion entrainant une possible *diminution de la performance d'acquisition du signal ECG.*

*La réutilisation d'un capteur peut en réduire l'adhésion du fait d'une première application, d'un retrait et d'une nouvelle application.*

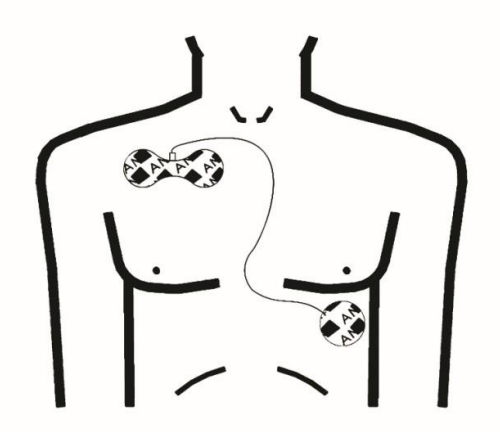

**Positionnement des électrodes**

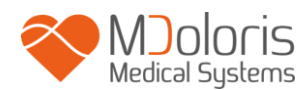

**REMARQUES :** L'ANI Monitor V2 a été conçu pour fonctionner avec des électrodes spécifiques ANI à usage unique. Il est déconseillé d'utiliser d'autres électrodes. La durée consécutive d'adhésion maximale des électrodes sur le patient est de 24h. La durée de vie des électrodes est indiquée sur l'emballage.

Les tests de biocompatibilité ont été faits sur les capteurs ANI. Ils sont en adéquation avec les standards ISO 10993-5 et 10993-10.

### <span id="page-13-0"></span>**3.4 Connexion sur l'ANI Monitor V2**

Connecter les électrodes sur le câble ECG puis brancher celui-ci sur le moniteur.

Avant la connexion, aligner soigneusement les encoches situées sur la fiche de connexion pour une correspondance parfaite des broches. Pour débrancher les électrodes, saisir le support en plastique en appuyant sur le petit levier de verrouillage et tirer le normalement pour le désengager. **Ne pas tirer en saisissant l'électrode elle-même**.

Levier de verrouillage

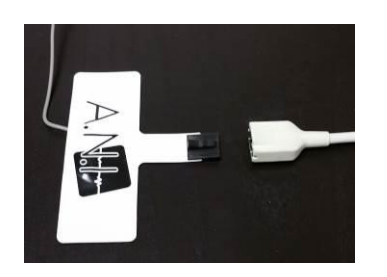

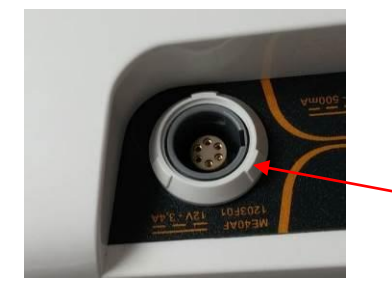

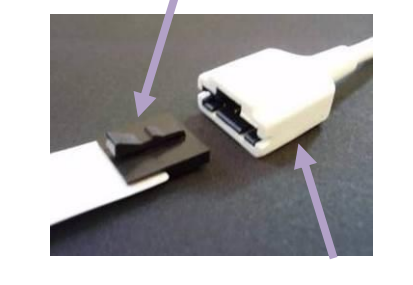

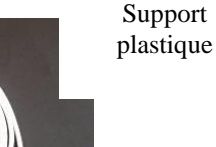

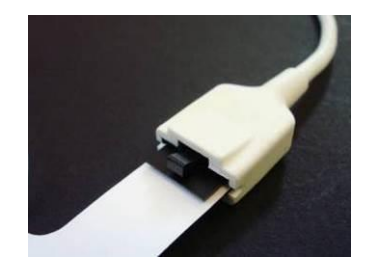

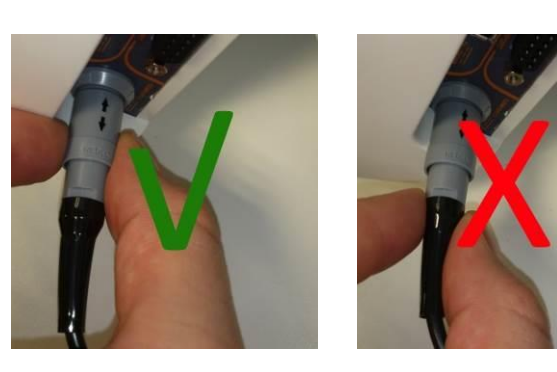

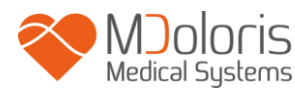

#### **SENSOR CABLE PATIENT**

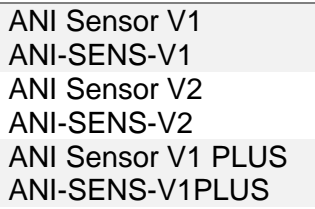

# ANI-SC-V2

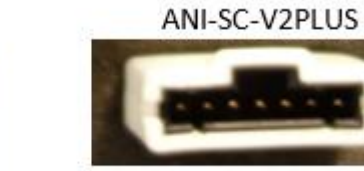

ANI-SC-V2

ANI-SC-V2

ANI-SC-V2PLUS

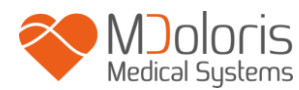

### <span id="page-15-0"></span>**4 Démarrage de l'ANI Monitor V2**

Après avoir branché le moniteur sur la prise secteur, appuyez sur l'interrupteur tactile situé en bas de l'écran, au centre.

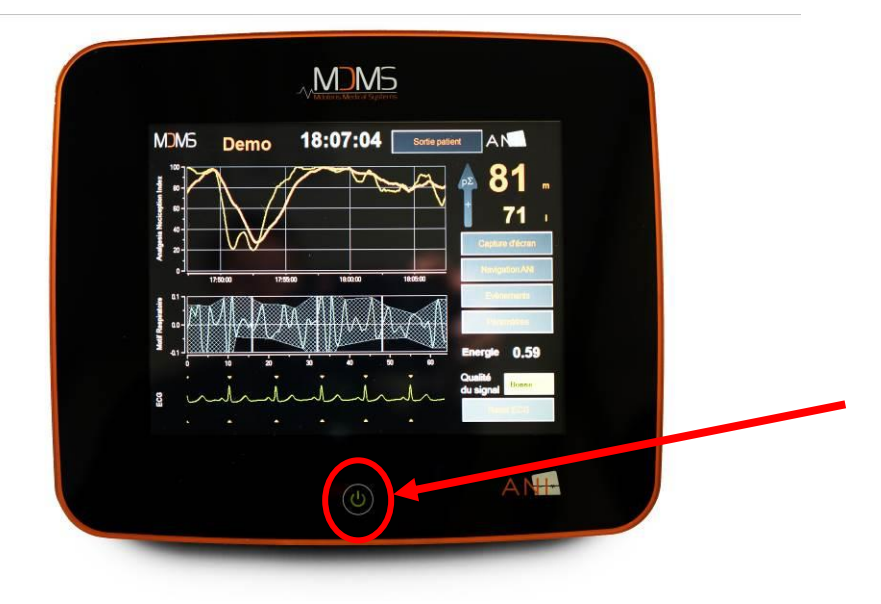

#### **REMARQUE :**

- Lorsque le moniteur est allumé, la LED verte est allumée.
- Lorsque le moniteur est en veille, la LED orange est allumée.

Lorsque le moniteur se met en route, des animations Mdoloris Medical Systems apparaissent successivement. Le moniteur affiche alors automatiquement le menu de démarrage.

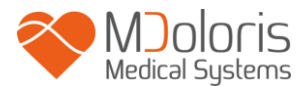

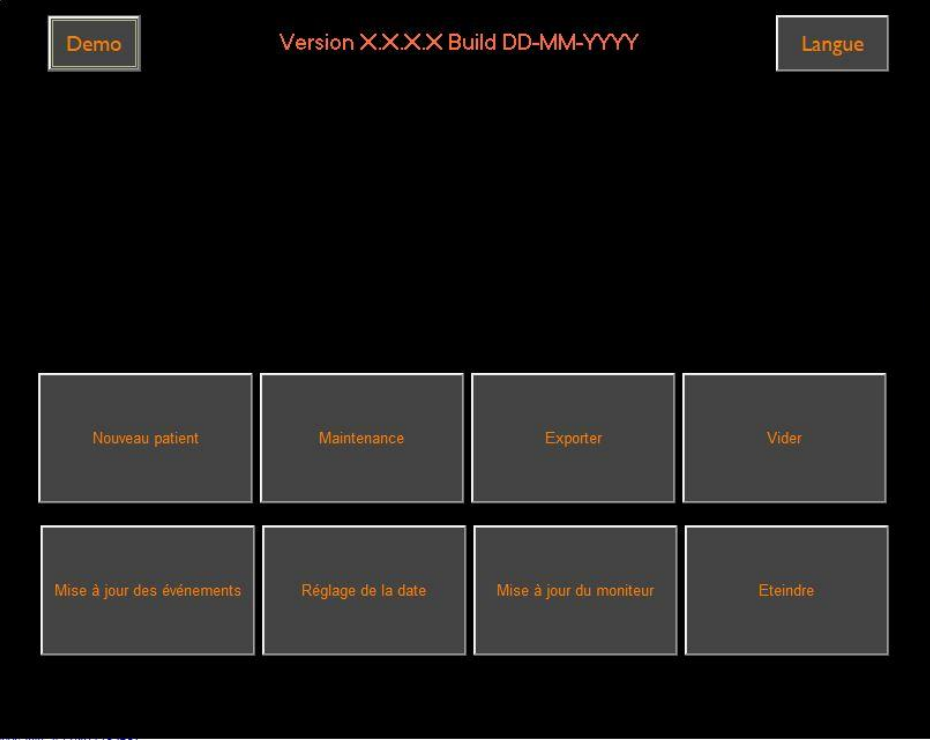

#### **Menu de démarrage**

Une fois le moniteur connecté au patient par l'intermédiaire des électrodes, l'algorithme de calcul se lance automatiquement.

*A noter : le monitorage ANI peut être installé sur un patient inconscient ou non, quand le médecin le souhaite.* 

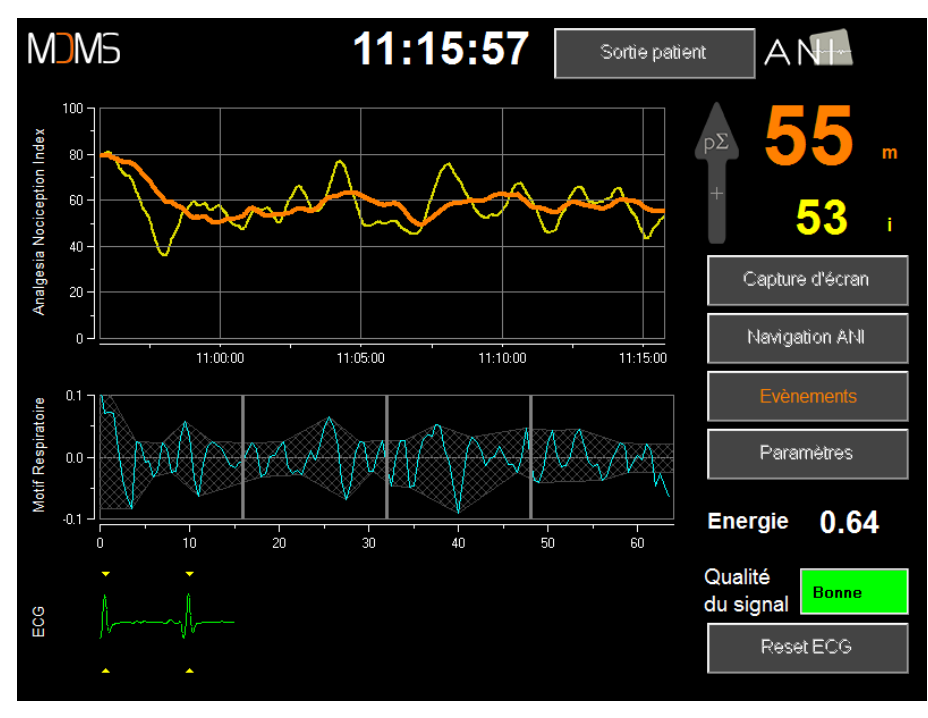

#### **Affichage principal**

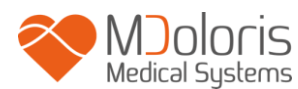

Vérifier la bonne qualité du signal ECG dans la partie inférieure de l'écran. Si aucun signal n'est visible, vérifier le branchement de la connectique reliant les électrodes au moniteur. Essayer au moins une fois de débrancher et rebrancher la connectique pour retrouver un signal ECG suffisamment correct. Si l'affichage d'un signal a lieu mais semble aberrant, vérifier la qualité des branchements des électrodes et leur connexion au câble.

**AVERTISSEMENT :** *toujours vérifier dans la fenêtre inférieure droite de l'écran que la qualité du signal est satisfaisante (indicateur de couleur verte). Les indices fournis par le moniteur ne peuvent être pris en compte si la qualité du signal est signalée insuffisante par le moniteur (indicateur de couleur rouge).*

Si l'utilisateur estime que l'amplitude de l'ECG est trop faible, une pression sur le bouton « **Reset ECG** » permet le réétalonnage automatique de l'acquisition du signal ECG.

### <span id="page-17-0"></span>**5 Utilisation et paramétrage de l'ANI Monitor V2**

### **5.1 Capture ECG**

<span id="page-17-1"></span>La sous-fenêtre inférieure affiche l'ECG récupéré par le moniteur. Cet ECG est filtré de tous ses artefacts environnementaux mais également des artéfacts physiologiques comme par exemple des extrasystoles.

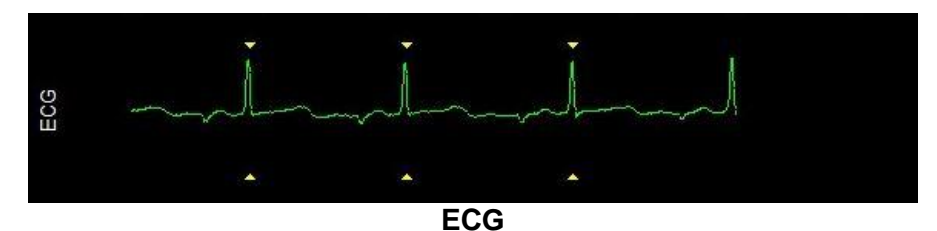

#### **AVERTISSEMENT :**

Sur l'écran principal, il faut toujours vérifier la bonne qualité du signal ECG :

- 1) A la fois avec la morphologie du signal et le défilement dans le scope ECG
- 2) Dans la partie inférieure droite de l'écran :

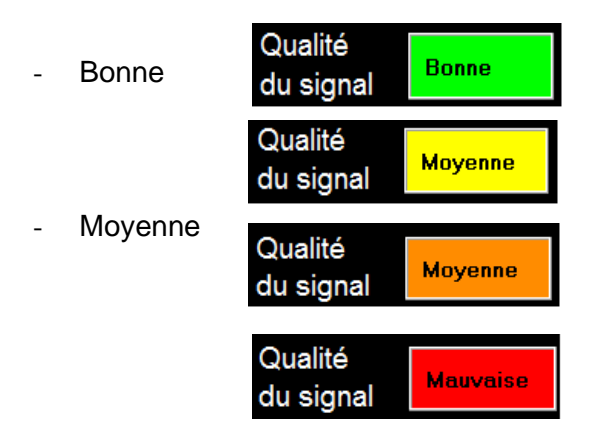

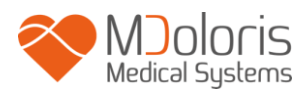

**Mauvaise** 

#### **Cas n°1 - Aucun signal n'est visible**

- Essayer au moins une fois de replacer le capteur.

#### **Cas n°2 - Qualité de signal moyenne**

Lorsque la qualité de signal est moyenne (indicateur de couleur jaune ou orange), cela avertit l'utilisateur que la qualité de signal peut prochainement devenir mauvaise.

**Cas n°3 - Qualité de signal mauvaise** : les indices fournis par le moniteur ne peuvent être pris en compte si la qualité du signal est signalée mauvaise par le moniteur (indicateur de couleur rouge). Dans ce cas, l'index ANI ne s'affiche plus, la courbe est figée et un message « Mauvaise qualité de signal » apparaît au centre de la courbe pour avertir l'utilisateur.

- Appuyer sur le bouton **« Gain auto. »** sur l'écran principal pour ré étalonner automatiquement l'acquisition du signal ECG ;
- Si la qualité de signal est **toujours moyenne ou mauvaise**, vérifier le bon positionnement des électrodes et leur adhésion sur la peau. Les recoller ou les changer si nécessaire.

#### *5.2* **Motif respiratoire**

<span id="page-18-0"></span>La surface générée par les « motifs ventilatoires » sur la série R-R est mesurée et affichée sous forme d'une aire hachurée. Plus la surface est grande, plus le tonus pΣ est important.

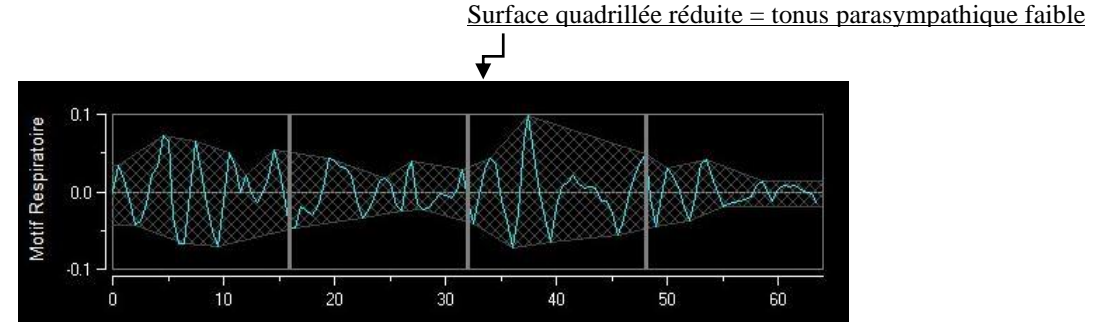

**Série R-R normalisée avec faible amplitude de l'arythmie sinusale respiratoire**

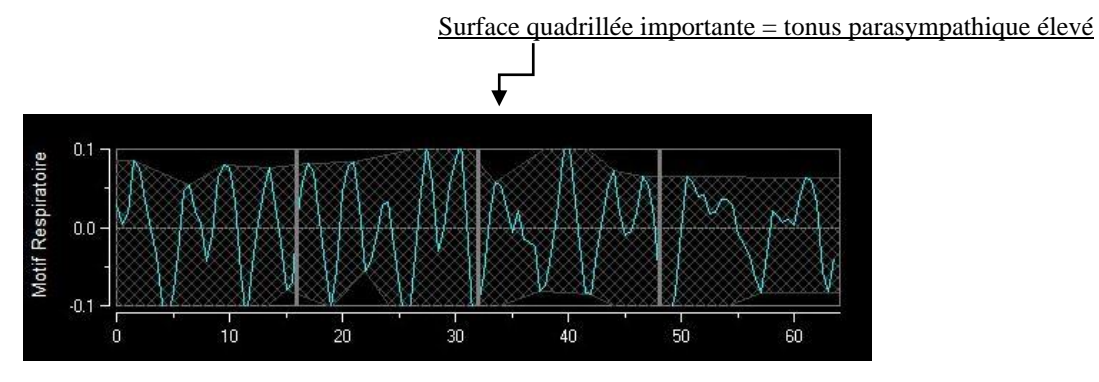

**Série RR normalisée avec haute amplitude de l'arythmie sinusale respiratoire**

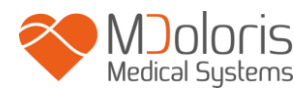

#### <span id="page-19-0"></span>**5.3 Index ANI**

Nous avons développé des algorithmes de calcul basés sur la mesure d'amplitude des modulations respiratoires de la série RR.

Nous affichons un indice continu (chaque mesure élémentaire étant réalisée sur 64 secondes avec 1 seconde de fenêtre glissante) reflétant le tonus parasympathique patient. Un calcul est donc réalisé toutes les secondes puis moyenné sur une période dite « courte » et sur une période dite « longue ». Le moniteur affiche alors deux paramètres : en jaune, l'ANI instantané (noté « i »), résultant du processus précédemment décrit ; en orange, l'ANI moyenné sur 4 minutes (noté « m »). Ces index peuvent permettre de devancer une réactivité hémodynamique du patient lors d'un stimulus nociceptif.

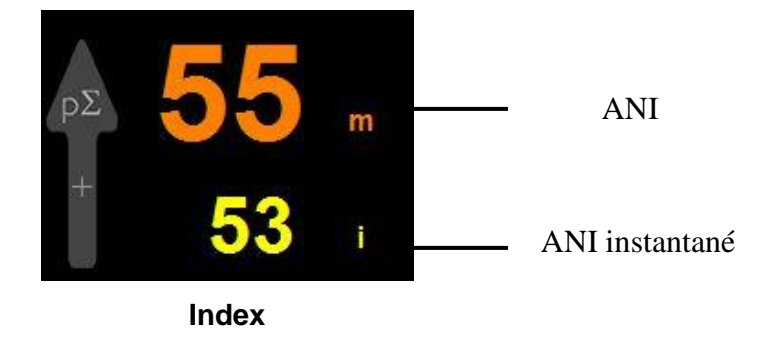

Nous affichons par conséquent dans la fenêtre mitoyenne des tendances, une courbe jaune et une courbe orange reflétant ces deux index dans le temps.

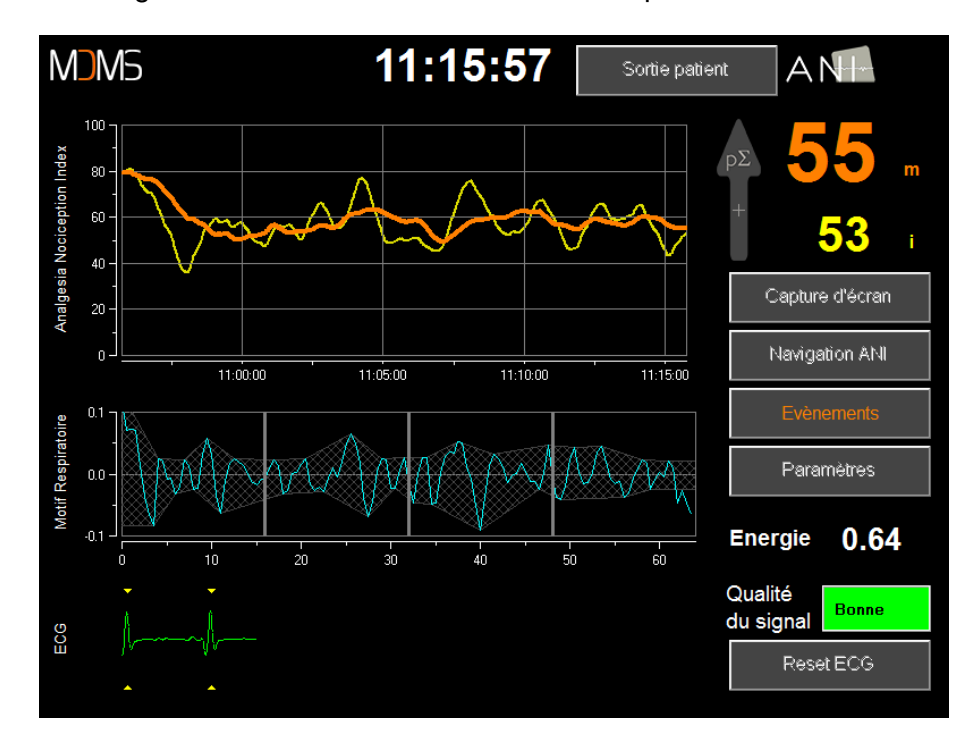

#### **Courbes**

En cas d'erreurs de détection des ondes R, le calcul de l'ANI est interrompu jusqu'à l'obtention d'un signal ECG correct.

#### <span id="page-20-0"></span>**5.4 Navigation sur la tendance de l'ANI**

Une pression sur la touche « **Navigation ANI** » sous la fenêtre des index pendant le monitorage, fait apparaître une autre fenêtre de navigation qui permet de se déplacer en avant et en arrière sur l'ANI et de visualiser les différents événements éventuellement saisis.

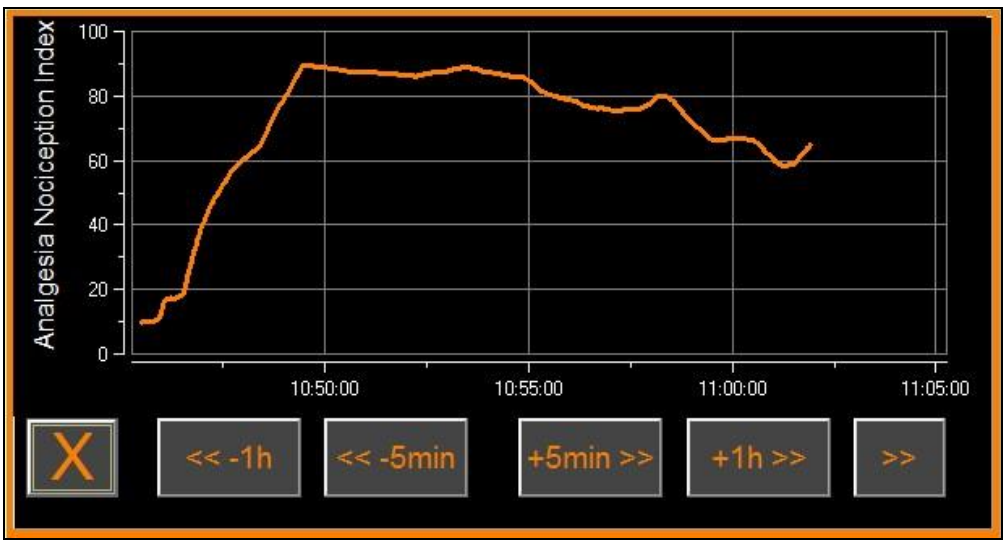

**Navigation ANI**

Une pression sur le bouton « **X** » permet de fermer la fenêtre. L'acquisition du signal se poursuit malgré la navigation dans la fenêtre des tendances.

### <span id="page-20-1"></span>**6 Réglages de l'ANI Monitor V2**

Une pression sur le bouton « **Paramètres** » situé en bas à droite de l'écran pendant le monitorage permet d'accéder aux différents réglages présentés dans les sous-chapitres suivants.

#### **6.1 Paramètres de langue**

<span id="page-20-2"></span>Il est laissé à l'utilisateur le choix de la langue. Les langues paramétrables s'affichent dans une liste déroulante. Choisir la langue souhaitée puis appuyer sur « **X** » pour sortir du menu « **Paramètres** » et activer le nouveau paramètre linguistique.

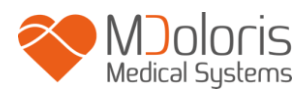

#### **6.2 Seuil**

<span id="page-21-0"></span>Comme le montre l'écran ci-dessous, il est possible de saisir des valeurs seuil en cliquant sur le bouton « **Activer seuil** ».

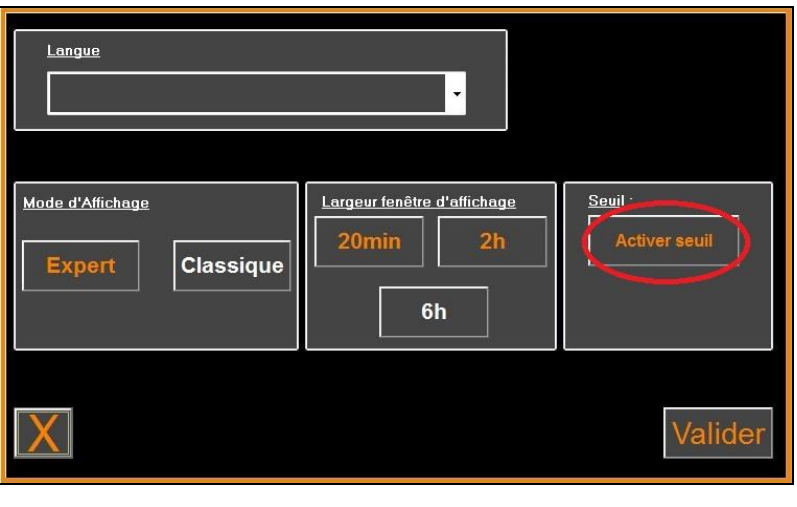

**Activer seuil**

Des valeurs par défaut apparaissent en-dessous sur les plages de saisie (**50**/**70**).

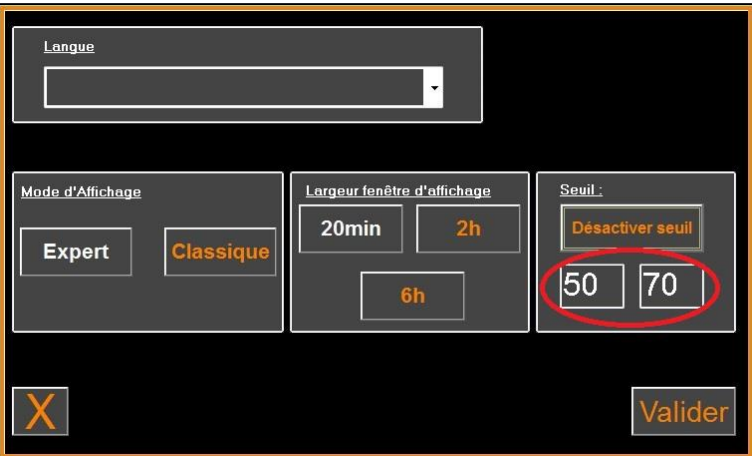

Cliquer sur la première plage de saisie et saisir une première valeur seuil. Cliquer sur le bouton « **Valider** ». Faire de même pour la seconde valeur seuil.

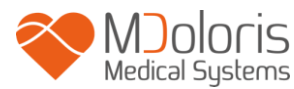

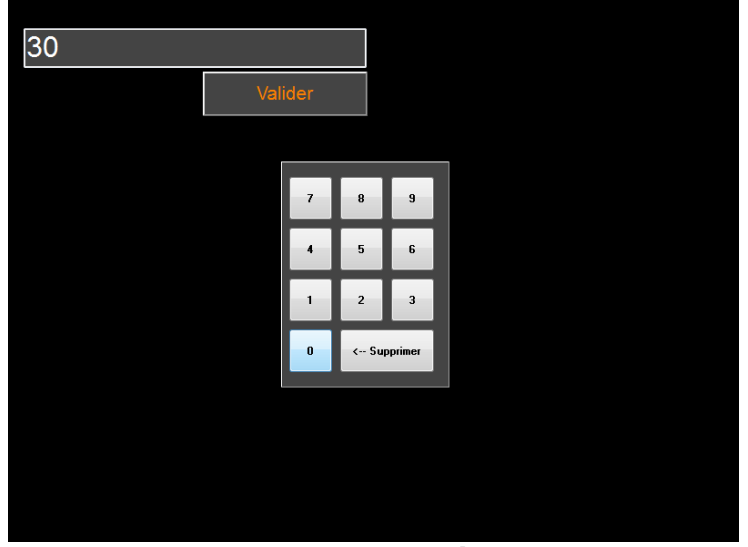

**Saisie de données**

Si l'utilisateur valide sans saisir les données, il lui sera demandé d'insérer une valeur entre 0 et 100.

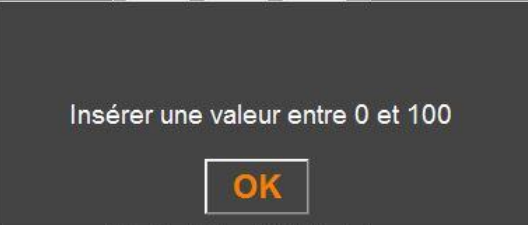

Une fois les valeurs saisies, cliquer sur « **Valider** ».

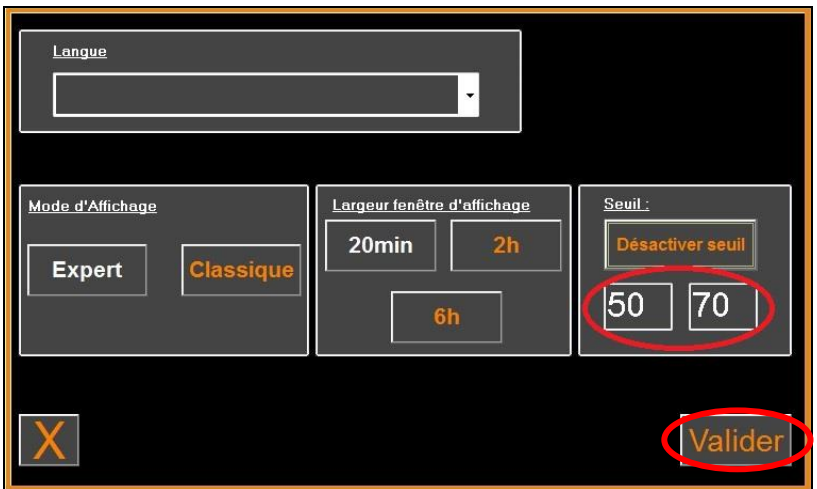

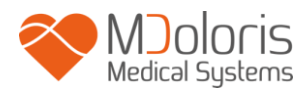

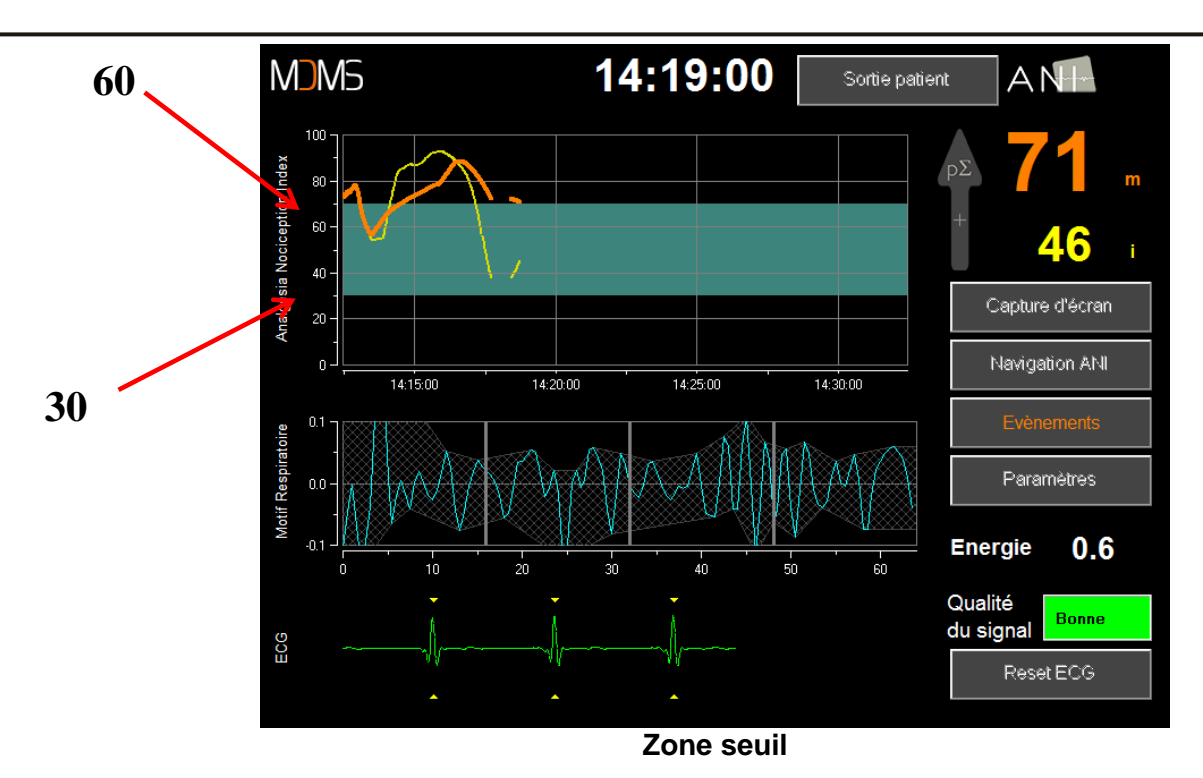

### **6.3 Evénements**

<span id="page-23-0"></span>Comme le montre l'écran ci-dessous, c'est dans ce menu qu'il est possible d'insérer des événements cliniques afin qu'ils soient notifiés dans les courbes de tendances et dans les data exportables. Appuyer sur l'un de ces boutons insèrera un trait sur la courbe ANI et reportera l'évènement dans le fichier d'enregistrement de la série R-R.

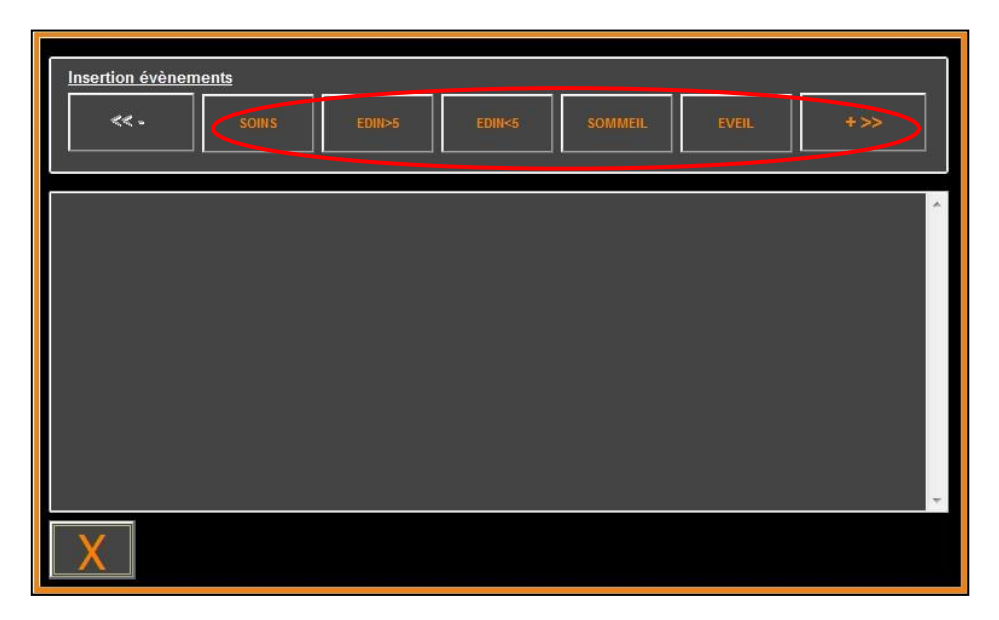

#### **Evènements**

Des exemples d'événements contenus dans le fichier sont donnés dans la liste ci-après :

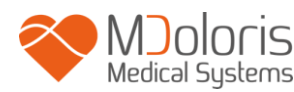

- ok ventil/signal
- pb ventil/signal

intubation

- **induction**
- réveil
- extubation
- no stimulation
- stimulation chir
- réaction hémo
- mouvements
- toux
- réinject morphiniq
- réinject hypnotiq
- $\bullet$  EVA =  $\ldots$

Une fois l'évènement inséré, il est possible de le visualiser en cliquant sur le bouton « **évènements** ».

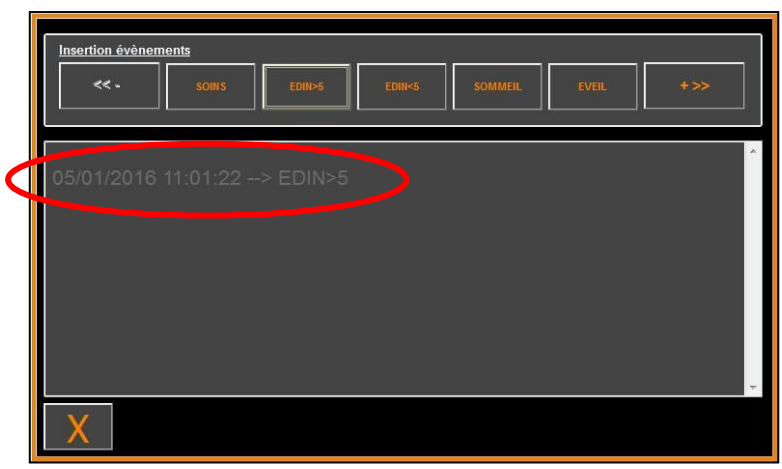

**Affichage des évènements**

L'insertion d'un de ces événements entraine automatiquement leur mémorisation dans le fichier type « Index », fichier qu'il est possible de récupérer via une clef USB (voir chapitre **7.7**). Il est également possible d'éditer votre propre liste d'évènements souhaités (voir dans ce cas le chapitre **7.8**).

### **6.4 Mode expert et l'indice Energie**

<span id="page-24-0"></span>Il existe 2 modes :

• **Mode « classique »** : pas d'indice Energie, pas de motif respiratoire, pas de courbe ANI instantanée. Néanmoins, une forte baisse de l'ANI instantanée caractérisée par un pic jaune peut apparaît en réponse à un stimulus douloureux ou stressant. Dans le même temps, l'affichage de la valeur instantanée ANI apparaît sur l'écran. Les deux disparaissent à la fin du stimulus douloureux ou stressant.

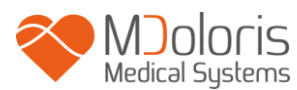

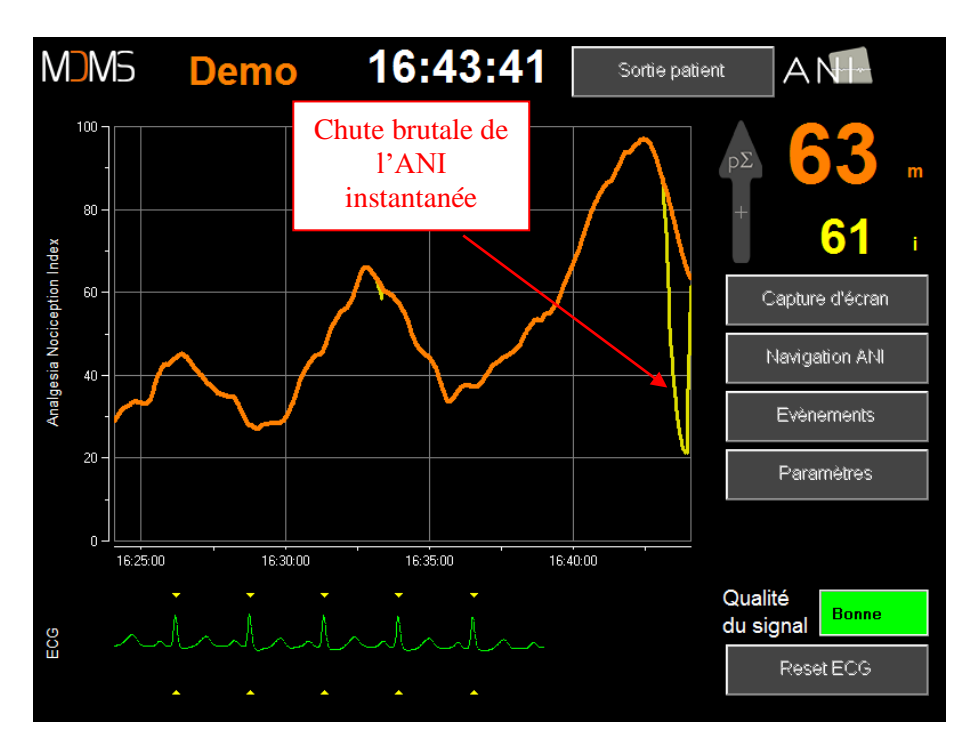

**Mode classique**

- 11:02:01 **M**<sub>D</sub>M<sub>5</sub>  $ANF$ 100 62 Analgesia Nociception Index  $_{\rm 80}$ 65  $40$  $\overline{20}$  $\overline{0}$ 10:50:00 10:55:00 11:00:00 10:45:00  $\mathbf{a}$ Motif Respiratoire **Energy** 2.14 -ár Qualité **Bonne** du signal  $502$
- **Mode « expert »** : motif respiratoire et une fonction supplémentaire : l'indice « Energie »

#### **Mode expert**

L'indice *Energie* correspond à la puissance spectrale totale du système nerveux autonome. Lorsque la valeur de l'indice *Energie* varie brutalement, cela signifie que l'ANI calculé à ce moment précis n'est pas significatif de la valeur du tonus parasympathique du patient. Si

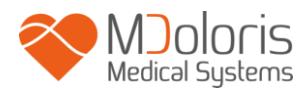

l'indice *Energie* est inférieur à 0,05 ou supérieur à 2,5 le calcul de l'ANI est interrompu même si le signal ECG est toujours acquis. Un indice *Energie* inférieur à 0,05 ou supérieur à 2,5 n'est pas significatif du tonus parasympathique du patient. L'indice *Energie* ne renvoie en aucun cas à une notion d'énergie du patient ou du système parasympathique mais à une norme du signal ECG acquis par le moniteur ANI.

Pour activer le mode « Expert », une fois rentré dans les paramètres de réglages, il faut appuyer sur le bouton « **Expert** » puis sur le bouton « **X** » pour revenir à l'écran principal. Pour revenir au mode « Classique », faire de même en appuyant cette fois sur le bouton « **Classique** ».

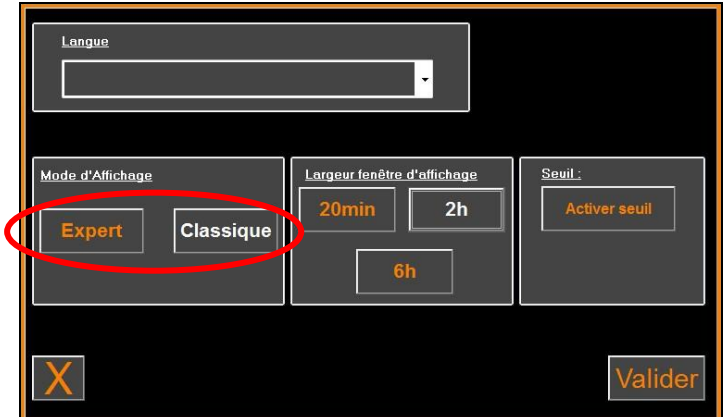

### <span id="page-26-1"></span><span id="page-26-0"></span>**7 Fin du monitorage ANI**

#### **7.1 Quitter le patient en cours**

Une pression sur le bouton « **Sortie patient** » situé en haut de l'écran pendant le monitorage permet de terminer la session et d'accéder au menu principal.

Une demande de confirmation vous est proposée avant de quitter le monitorage (« Voulezvous vraiment quitter cet enregistrement ? »).

*A noter : si vous répondez « Oui » il n'y aura plus aucun retour possible sur le patient en cours.*

Si vous répondez « **Oui** », la fenêtre du menu principal s'affiche :

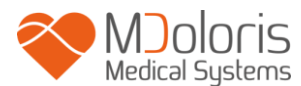

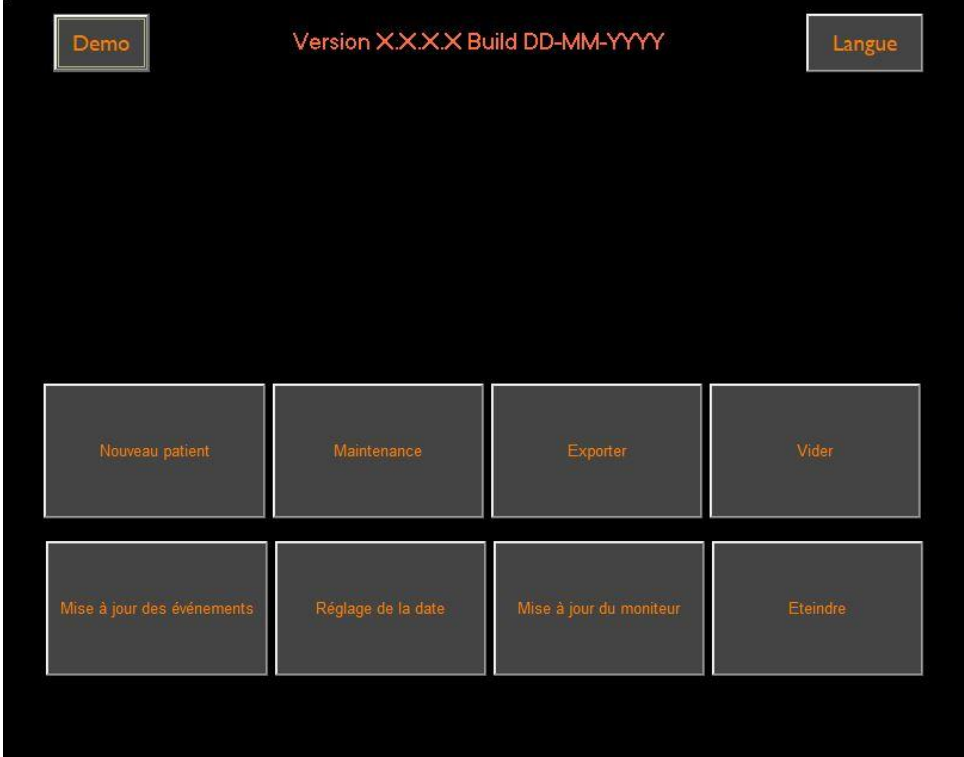

#### **7.2 Demo**

<span id="page-27-0"></span>Cliquer sur le bouton **[Demo]** en haut à gauche pour voir une vidéo du fonctionnement de l'ANI Monitor V2.

#### <span id="page-27-1"></span>**7.3 Nouveau Patient**

Une pression sur « **Nouveau patient** » réinitialise le moniteur et lance un nouveau monitorage ainsi que de nouvelles données exportables.

#### **7.4 Maintenance**

<span id="page-27-2"></span>Une pression sur « **Maintenance** » ouvre une fenêtre avec une zone de saisie. Cet accès est protégé par un code qui vous sera transmis sur demande à Mdoloris Medical Systems.

#### **7.5 Effacer les données patient**

<span id="page-27-3"></span>Une pression sur le bouton « **Vider** » efface l'ensemble des données précédemment stockées. Une demande de confirmation vous est préalablement proposée (« Voulez-vous supprimer l'ensemble des enregistrements ? »).

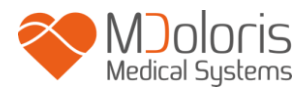

Lorsque toutes les données sont supprimées, une fenêtre s'affichera pour informer que l'action s'est achevée correctement. Appuyez sur le bouton « **OK** » pour revenir au menu principal.

### **7.6 Capture d'écran**

<span id="page-28-0"></span>Lorsque l'utilisateur appuie sur « **Capture d'écran** », les informations affichées à l'écran sont enregistrées sous format image dans la mémoire interne du moniteur. Afin de ne pas saturer la mémoire, un message apparaîtra pour confirmer le succès de la capture d'écran. Appuyer sur le bouton « **OK** ».

Pour récupérer ces images, il faut insérer une clé USB dans le port USB nommé « Data Export ». Ensuite sélectionner « **Sortie patient** » en haut de l'écran. Dans la nouvelle fenêtre qui s'affiche, choisir « **Exporter** ». Les images seront enregistrées dans un fichier. Le nom du fichier répond à la logique suivante : Heure- minute- jour- mois- année.

### **7.7 Exporter les données**

<span id="page-28-1"></span>Une pression sur le bouton « **Exporter** » ouvre une fenêtre avec les fichiers présents dans la mémoire et les fichiers à exporter.

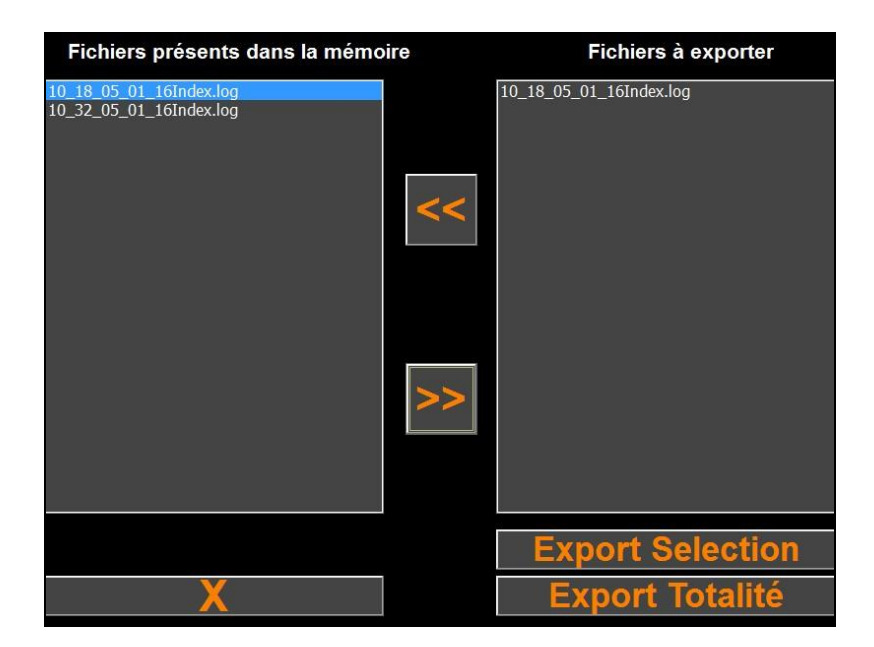

L'utilisateur peut sélectionner les fichiers à exporter et cliquer sur « **Export Sélection** » ou exporter la totalité des fichiers en cliquant sur « **Export Totalité** ».

Si le moniteur ne détecte pas de clé USB (absence de clé ou insertion incorrecte), un message s'affichera pour le signaler (« Insérer une clef USB »). Une fois la clé USB correctement insérée, appuyez sur « **OK** » pour débuter l'export des données.

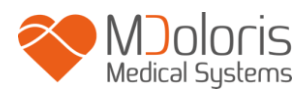

Lorsque l'export s'est achevé correctement, une fenêtre de confirmation apparaît (« Export effectué avec succès »). Appuyez sur « **OK** » pour revenir au menu principal.

#### **A noter :**

Les données sont enregistrées automatiquement dans un fichier portant la date et l'heure de début de monitorage. Les données sont transmises au format « texte » permettant un retraitement secondaire aisé. Le nom de chaque fichier répond à la logique suivante : Heureminute- jour- mois-année.

Exemple :

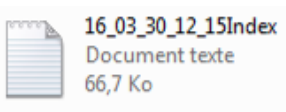

Une fois le fichier ouvert, les données respectent le format suivant :

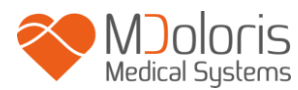

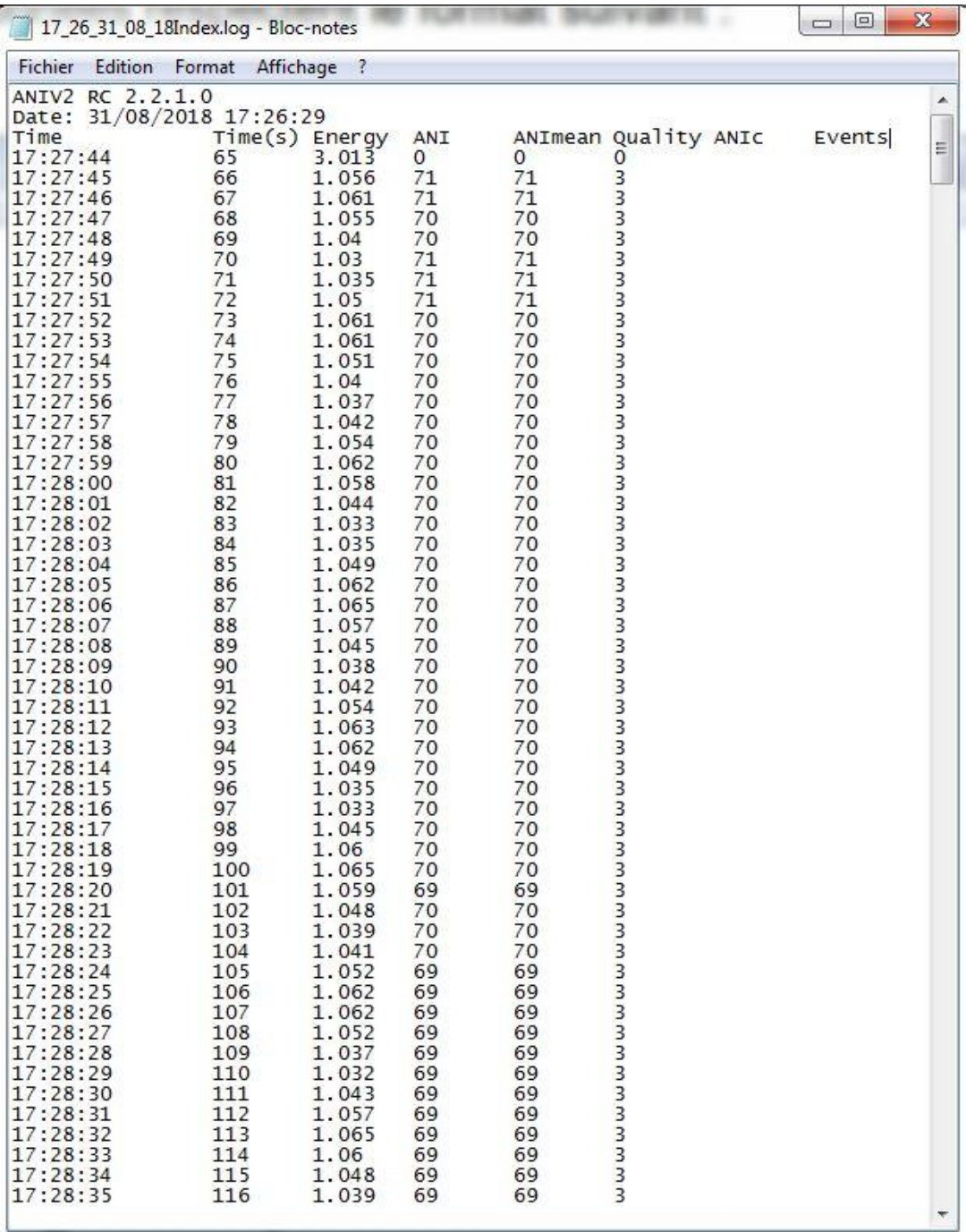

**Mode expert**

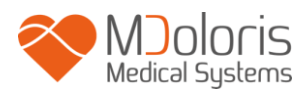

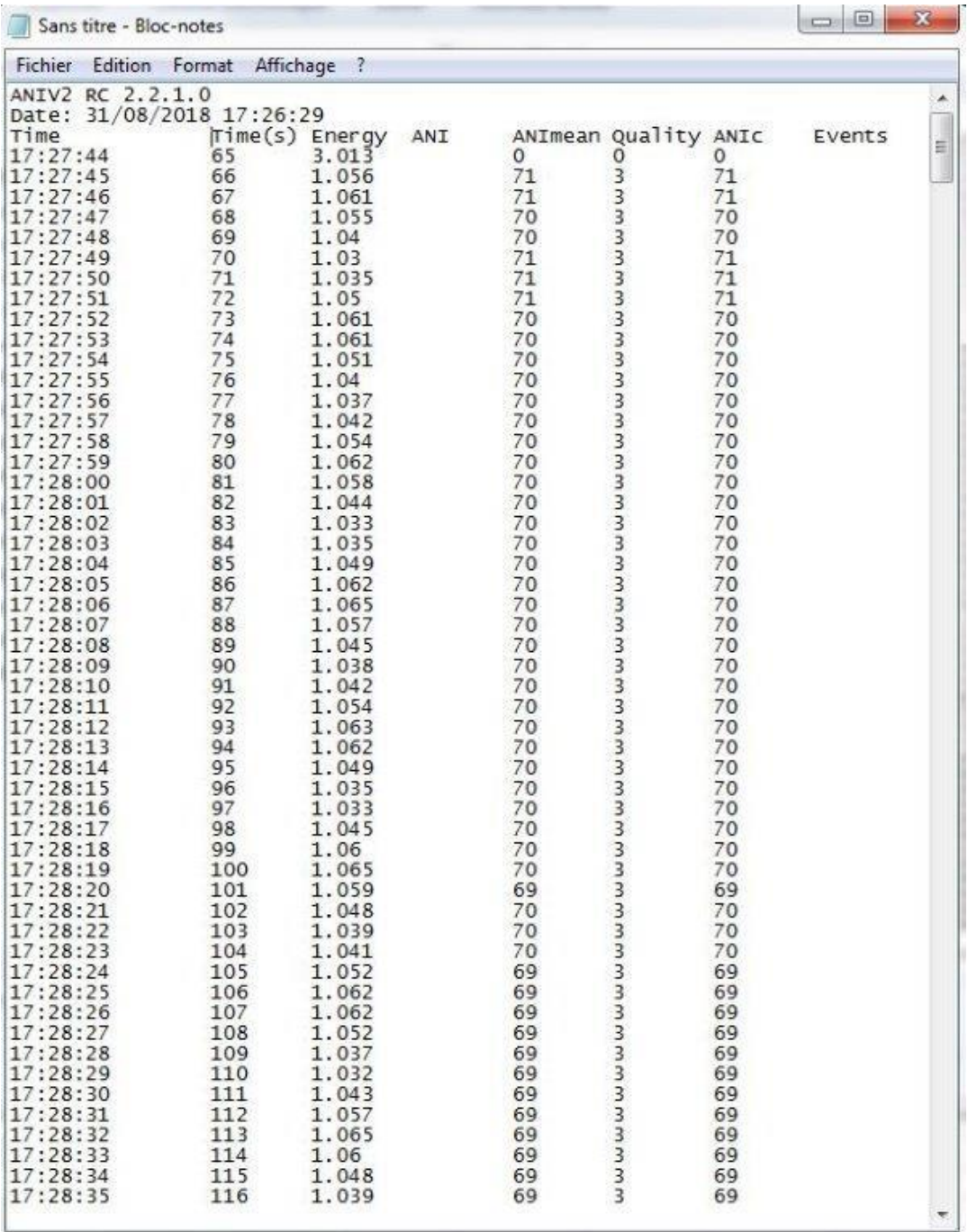

### **Mode Classique**

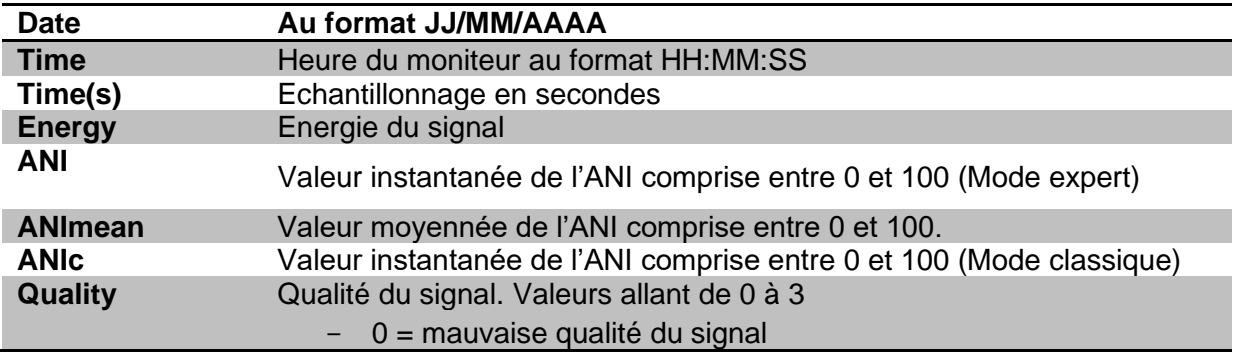

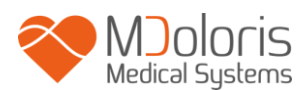

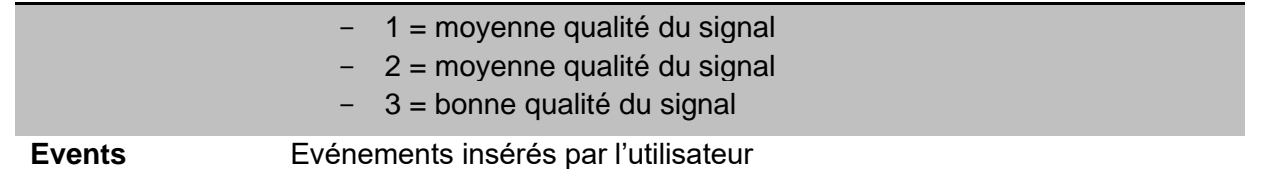

Il est également possible de réaliser un téléchargement en temps réel des data du moniteur en branchant un ordinateur via « real time export » sur le côté droit du moniteur. La chaîne de caractère peut être visualisé à l'aide d'un logiciel de type terminal (pour obtenir le protocole disponible dans le manuel technique, référez-vous à votre interlocuteur Mdoloris).

**REMARQUE :** si par mégarde un câble était débranché pendant un enregistrement, reconnecter les différents éléments de la chaîne d'acquisition le plus vite possible. La reprise de l'enregistrement sera considérée par le programme comme un deuxième enregistrement à part entière. Il est, alors, impératif de signaler par un événement cette interruption d'enregistrement pour que cette anomalie soit prise en compte ultérieurement lors du traitement des données.

#### <span id="page-32-0"></span>**7.8 Mise à jour des événements**

Comme expliqué plus haut (voir chapitre 6.3 *supra*), des évènements correspondant à différents moments cliniques sont prédéfinis dans le système. L'utilisateur peut faire apparaître ces différents évènements sur la tendance de l'ANI.

Une pression sur le bouton « **Sortie patient** » situé en haut de l'écran pendant le monitorage permet de terminer la session et d'accéder au menu principal. Une demande de confirmation vous est proposée avant de quitter le monitorage.

*A noter : si vous répondez « Oui » il n'y aura plus aucun retour possible sur le patient en cours. Vous accèderez alors au menu principal.*

Pour accéder et reconfigurer la liste des évènements, il faut choisir « **Mise à jour des événements** ». L'écran de saisie des évènements apparaît alors :

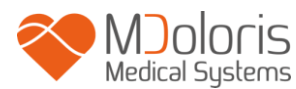

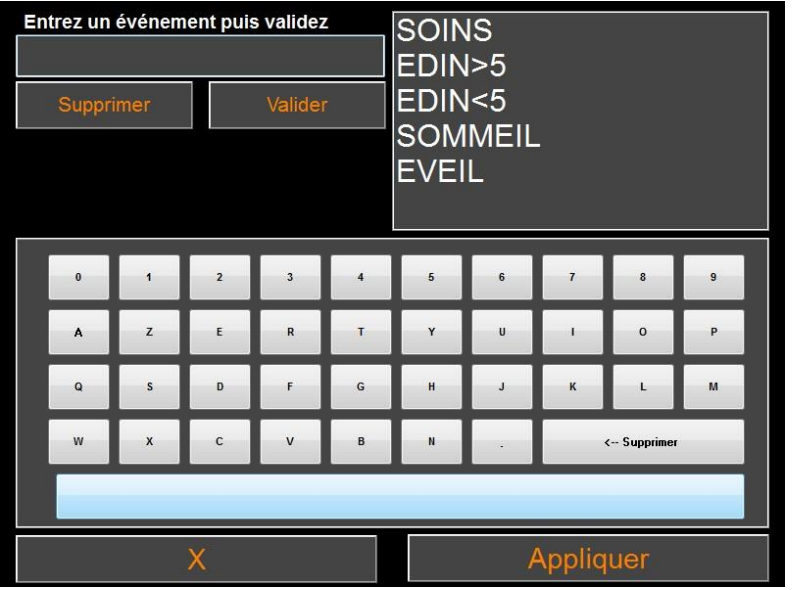

Pour ajouter de nouveaux évènements à la liste, il faut utiliser le clavier tactile affiché à l'écran puis appuyer sur « *√* **Valider** ». La taille du mot est limitée à 18 caractères.

Le nouvel évènement sera ajouté à la suite de la liste présentée sur la droite. Pour le visualiser il faut utiliser la barre de défilement. Pour supprimer un évènement, il faut le sélectionner dans la liste en touchant le mot à l'écran puis appuyer sur « *X* **Supprimer** ».

Pour valider les changements effectués (ajout ou suppression d'un ou de plusieurs évènements) il faut confirmer en appuyant sur « **Appliquer** » puis sur « **X** » pour fermer la fenêtre.

### **7.9 Réglage de l'heure et de la date**

<span id="page-33-0"></span>Pour régler l'heure et la date, il faut sélectionner « **Sortie patient** » pour atteindre le menu principal. Appuyez sur « **Réglage de l'heure** ».

La fenêtre suivante apparaît :

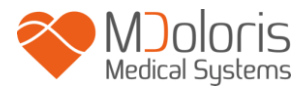

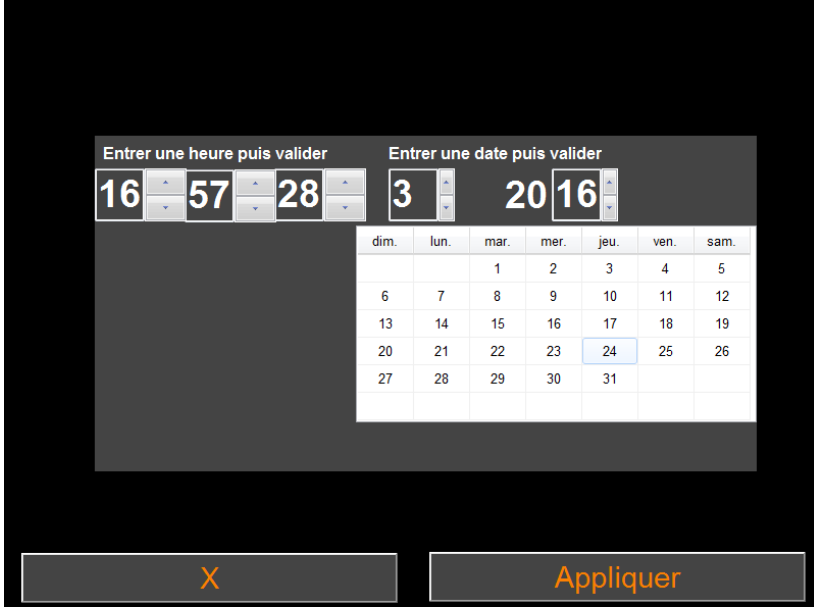

Utilisez les flèches pour choisir la modification souhaitée. Pour valider les changements effectués il faut confirmer en appuyant sur « **Appliquer** » puis sur « **X** » pour fermer la fenêtre.

#### **7.10 Mise à jour du moniteur**

<span id="page-34-0"></span>Dans le menu principal, cliquer sur « **Mettre à jour le moniteur** ». Brancher une clé USB avec la nouvelle version de " ANI\_V2.exe " fournie par votre représentant Mdoloris Medical Systems. Ensuite, sélectionner « **Mettre à jour le moniteur** ».

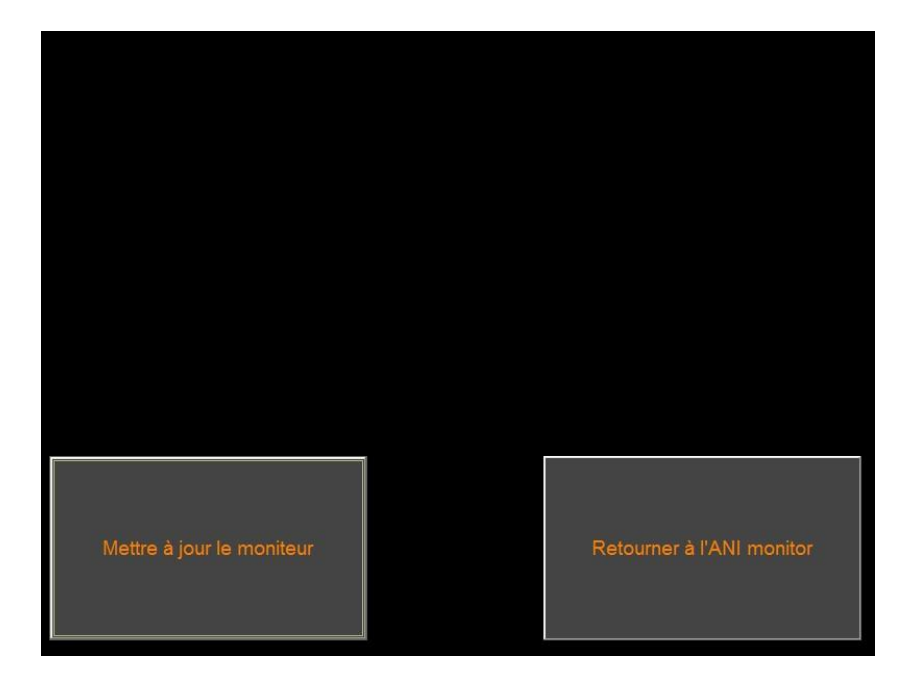

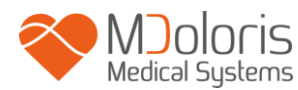

Un message apparaîtra pour confirmer le succès de la mise à jour. Après 5 secondes, cliquer sur « **Retourner à l'ANI monitor** ».

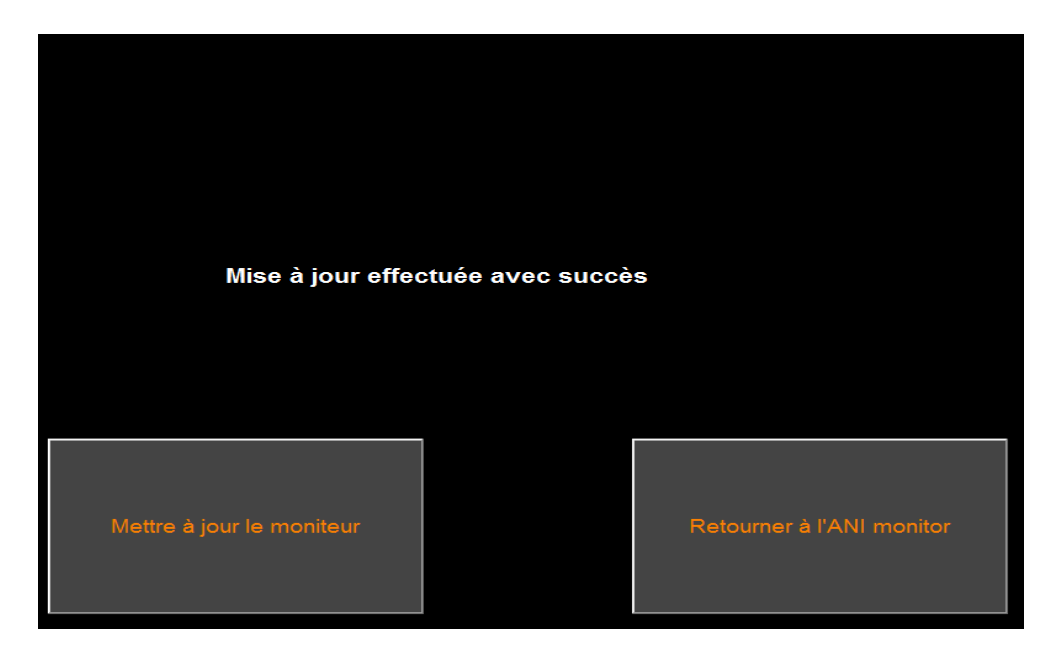

S'il n'y a pas de clé USB branchée, un message apparaîtra pour en informer l'utilisateur (« Insérer une clé USB »).

Si le fichier "ANI\_V2.exe" n'est pas présent sur la clé USB, un message apparaîtra :

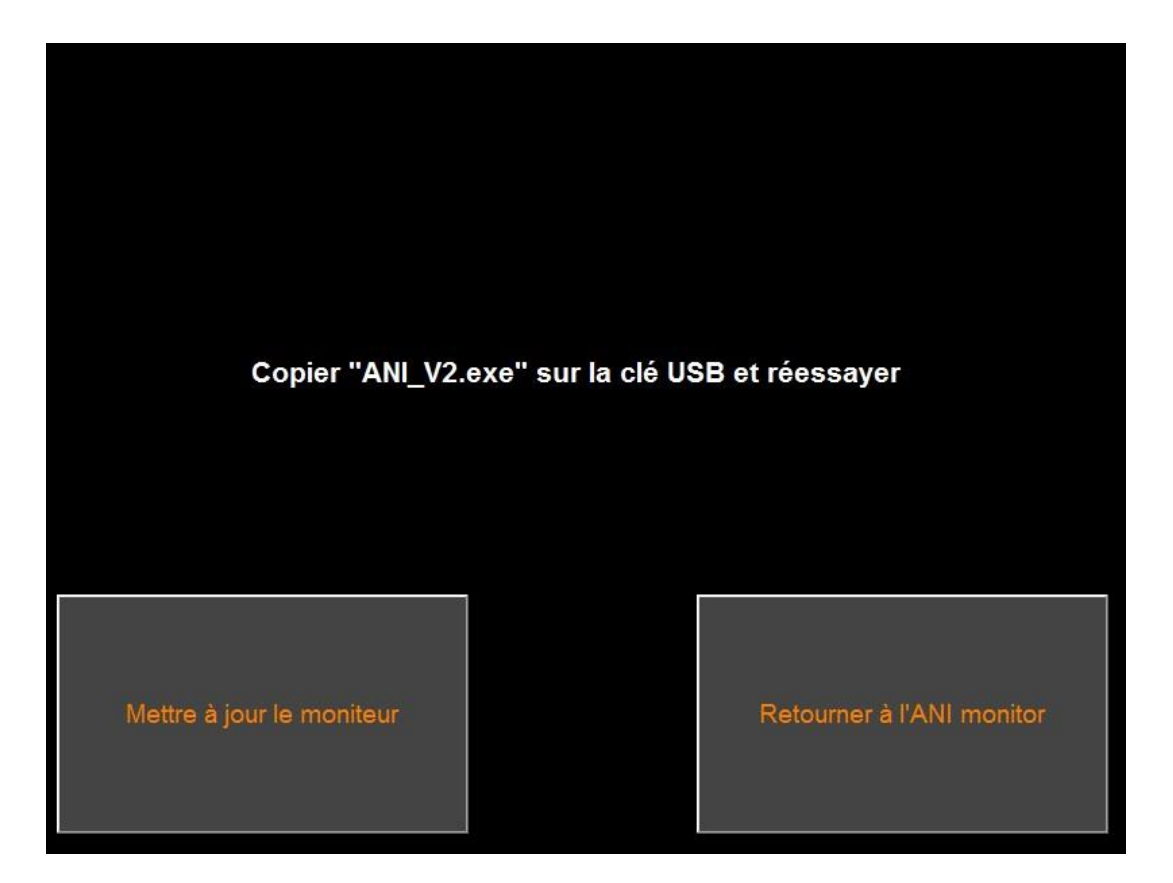

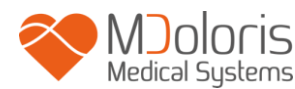

### **7.11 Eteindre**

<span id="page-36-0"></span>Enfin une pression sur le bouton « **Eteindre** » quitte l'application et éteint le moniteur.

**REMARQUE :** L'extinction du moniteur ne peut pas se faire par le bouton power en façade.

## <span id="page-36-1"></span>**8 Résolution des problèmes**

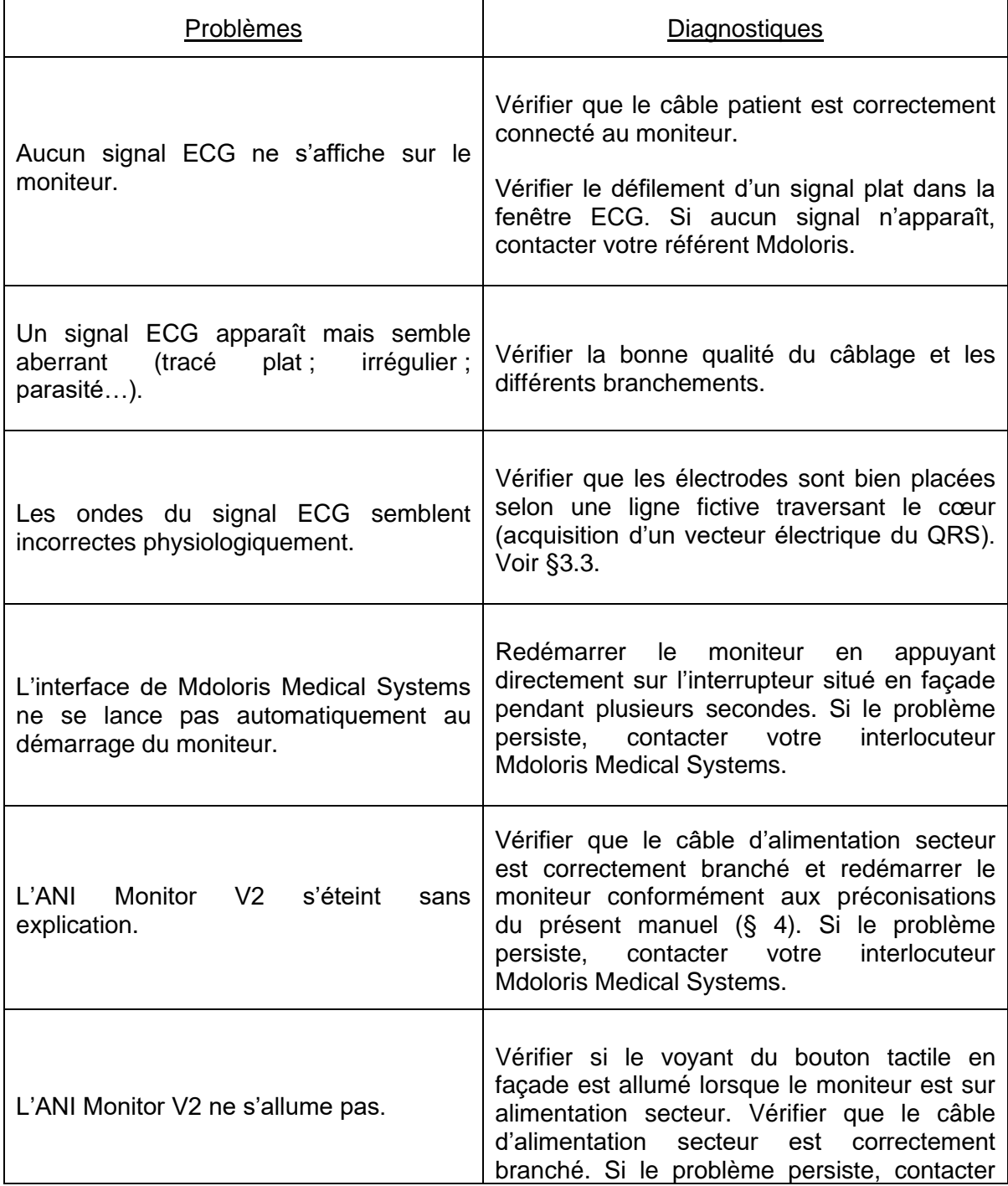

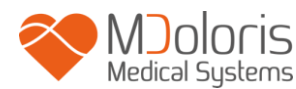

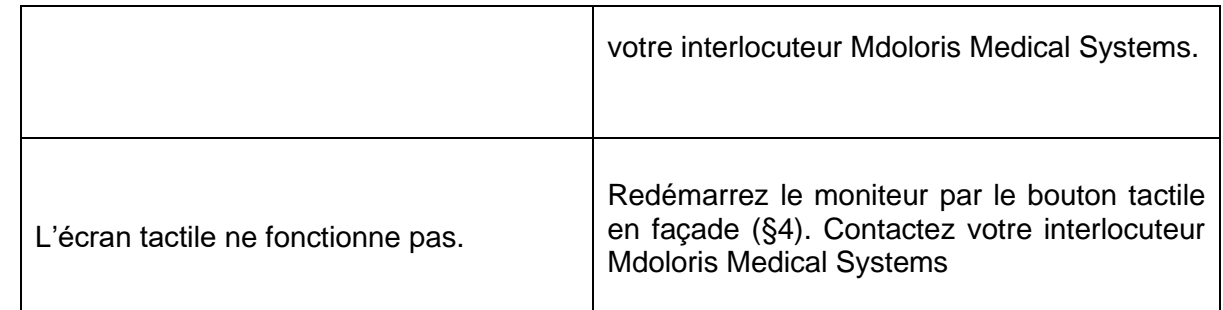

### <span id="page-37-0"></span>**9 Mise au rebut du moniteur**

Le recyclage des équipements électriques permet de préserver les ressources naturelles et d'éviter tout risque de pollution. A cette fin, Mdoloris Medical Systems remplit ses obligations relatives à la fin de vie de l'ANI Monitor V2 qu'il met sur le marché en finançant la filière de recyclage de Récylum dédiée aux DEEE Pro qui les reprend gratuitement (Plus d'informations sur [www.recylum.com\)](http://www.recylum.com/).

**AVERTISSEMENT :** *pour éviter toute contamination ou infection du personnel, de*  l'environnement ou des équipements, assurez-vous d'avoir correctement désinfecté et *décontaminé avant de le mettre au rebut, en respectant les réglementations en vigueur dans votre pays concernant des équipements contenant des pièces électriques et électroniques.* 

Vous pouvez démonter le moniteur :

- Aucun élément métallique n'est moulé dans le boitier du moniteur
- Tous les éléments électroniques du système répondent à la norme RoHS2.

Ne mettez pas au rebut les équipements électriques et électroniques dans une déchetterie municipale sans tri encore moins dans une poubelle domestique normale. Recueillez-les séparément afin qu'ils puissent être réutilisés, traités, recyclés ou récupérés correctement et en toute sécurité.

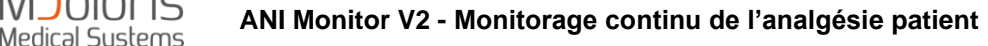

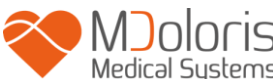

### <span id="page-38-0"></span>**10 Environnement**

### <span id="page-38-1"></span>**10.1 Conditions d'expéditions et de stockage**

L'ANI Monitor V2 et ses accessoires peuvent être stockés ou expédiés en respectant les valeurs limites de conditions ambiantes suivantes. Ces conditions s'appliquent à des situations de stockage et d'expédition hors exploitation :

Température : -20 °C à +60°C

Protégez le moniteur des variations brutales de température pouvant occasionner de la condensation à l'intérieur de l'appareil. Pour minimiser les risques de condensation, évitez de déplacer le système entre des bâtiments chauffés et des lieux de stockage extérieur. Une fois à l'intérieur, laissez le moniteur se stabiliser à température ambiante, dans son emballage d'expédition fermé. Après quoi vous pourrez le déballer et le mettre en service. Avant la mise sous tension, essuyez toute condensation visible et laissez le système atteindre son équilibre avec la température de la pièce.

### <span id="page-38-2"></span>**10.2 Environnement pendant le fonctionnement**

L'ANI Monitor V2 n'est pas conçu pour fonctionner dans des endroits contenant des gaz ou des vapeurs inflammables.

**AVERTISSEMENT :** *Risque d'explosion : ne pas utiliser l'ANI Monitor V2 dans une atmosphère inflammable ou dans des endroits ou des produits anesthésiques inflammables peuvent s'accumuler.* 

Le moniteur est conçu pour fonctionner correctement à une température ambiante comprise entre 5° et 40°C et a été testé pour un fonctionnement jusqu'à 2000m d'altitude. Les conditions qui dépassent ces limites pourraient en modifier la fiabilité.

Le moniteur fonctionne de façon satisfaisante au niveau de la mer ou au-dessus et n'est pas affecté par des extrêmes ou par des modifications d'altitude jusqu'à 2000m.

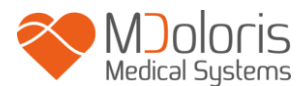

#### <span id="page-39-0"></span>**10.3 Alimentation électrique**

L'ANI Monitor V2 nécessite une source d'alimentation de 100 à 240V, comprise entre 50Hz et 60Hz.

**AVERTISSEMENT :** *POUR ASSURER UNE MISE A LA TERRE EFFICACE, LA PRISE DE COURANT DOIT ETRE CONNECTEE A TROIS FILS, HOMOLOGUEE POUR HOPITAL. NE JAMAIS ADAPTER LA PRISE A TROIS BROCHES DU MONITEUR A UNE PRISE MURALE A DEUX ENTREES. SI LA PRISE MURALE N'A QUE DEUX ENTREES, FAITES-LA REMPLACER PAR UNE PRISE A TROIS ENTREES RELIEE A LA TERRE AVANT DE FAIRE FONCTIONNER LE MONITEUR.*

### <span id="page-39-2"></span><span id="page-39-1"></span>**11 Nettoyage et désinfection**

#### **11.1 Nettoyage**

#### **AVERTISSEMENT :**

*PRENDRE LES MESURES DE PRECAUTION USUELLES POUR EVITER TOUT CONTACT AVEC DU SANG OU DES MATIERES POUVANT ENTRAINER DES INFECTIONS. PLACER TOUT MATERIEL CONTAMINE DANS DES CONTENEURS DE DECHETS CONFORMES AUX NORMES.* 

**Nettoyage et désinfection du moniteur, du bloc d'alimentation et du câble End User Cable** : enlever immédiatement toute tâche de sang ou de soluté sur le moniteur, le bloc d'alimentation et le câble End User Cable. Le sang séché est extrêmement difficile à enlever. Utiliser des lingettes de type « linget' Anios » ou à base d'éthanol.

Après le nettoyage, faites le sécher complètement. L'humidité résiduelle dans le connecteur pourrait altérer les performances du moniteur.

Ne jamais employer de détergents abrasifs pour éviter de rayer l'écran.

#### **AVERTISSEMENT :**

*NE MELANGEZ PAS LES SOLUTIONS DESINFECTANTES CAR CELA POURRAIT PROVOQUER LA PRODUCTION DE GAZ TOXIQUES.*

#### **Précautions :**

Eviter le contact de liquides avec les connectiques, ceci pourrait entraver les performances de ce dernier.

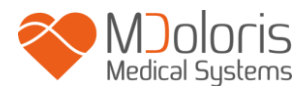

#### <span id="page-40-0"></span>**11.2 Entretien Courant**

L'ANI Monitor V2 est conçu de telle sorte qu'il ne nécessite aucun ajustement ou calibrage. En effet le courant de fuite est un indicateur essentiel des risques d'électrocutions pour le personnel exposé au contact de la face extérieure de l'appareil. Des tests de sécurités électriques ont été effectués sur notre moniteur afin de s'assurer que le courant de fuite satisfait aux normes de sécurité CEI 60601-1.

Une maintenance préventive est recommandée une fois par an : vérification des câbles et de l'intégrité des étiquettes, vérification du système, et vérification du courant de fuite selon la norme 62353 (pour plus de détails, se référer au manuel technique disponible auprès de Mdoloris). Cependant, la vérification du courant de fuite doit être contrôlée systématiquement après toute projection de sang ou de soluté, ou après une forte surtension au niveau de l'installation électrique.

Seuls les techniciens et ingénieurs de la société Mdoloris Medical Systems ou le personnel formé sont habilités à effectuer les réparations et/ou les opérations de maintenance.

Seul le personnel formé par la société Mdoloris Medical Systems est habilité à effectuer les opérations de maintenance (tels que la mise à jour software ou la restauration du système). Seuls les éléments suivants peuvent être remplacés ou substitués par un personnel non formé à la maintenance technique (en respectant les références fabricant) :

- Câble « End User Cable » ;
- Cordon d'alimentation ;
- Bloc d'alimentation AC-DC
- Noix de serrage.

### <span id="page-40-1"></span>**12 Spécifications, garantie et contrat de licence du logiciel**

#### <span id="page-40-2"></span>**12.1 Spécifications**

Alimentation électrique : 100/240 Volts Puissance maximum : 40 W Courant : 3.4 A Fréquence : 50/60 Hz Sécurité électrique : classe II en sécurité électrique Poids du moniteur seul (sans aucun accessoire) : 2.5 kg Dimensions du moniteur (largeur x hauteur x profondeur) : 25.6 cm x 21.4 cm x 8.1 cm

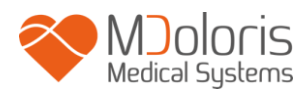

Taille de l'écran : 8,4 pouces, résolution 800 x 600 Bloc d'alimentation AC-DC : fabricant SL POWER, référence ME40A1203F01 Durée de vie du boitier d'alimentation : 1 000 000h minimum Port USB / Port série : isolation électrique 5 kV DC

La performance et la sécurité des produits sont garanties pendant la durée de vie des produits (5 ans à compter de la date de fabrication).

### **Annex IX (Directive 93/42/EEC, consolidated by 2007/47/EC): Class IIa CISPR 11: Class A equipment**

#### **Type de protection contre une décharge électrique du système :**

Classe II : appareil électrique dans lequel la protection contre les chocs électriques ne repose pas uniquement sur l'ISOLATION PRINCIPALE, mais qui comporte des mesures complémentaires de sécurité telles que la DOUBLE ISOLATION ou l'ISOLATION RENFORCEE, cette protection est réalisée sans moyen de mise à la terre de protection et ne dépendant pas des conditions d'installation.

#### **Protection contre la projection de solutés :**

Veillez à toujours positionner l'ANI Monitor V2 en dehors de toute zone présentant un risque de projection de sang ou de solutés.

#### **Mode de fonctionnement du système :**

En continu : fonctionnement sous une charge normale pendant une durée normale, n'excédant pas les limites de température fixées.

### <span id="page-41-0"></span>**12.2 Accessoires**

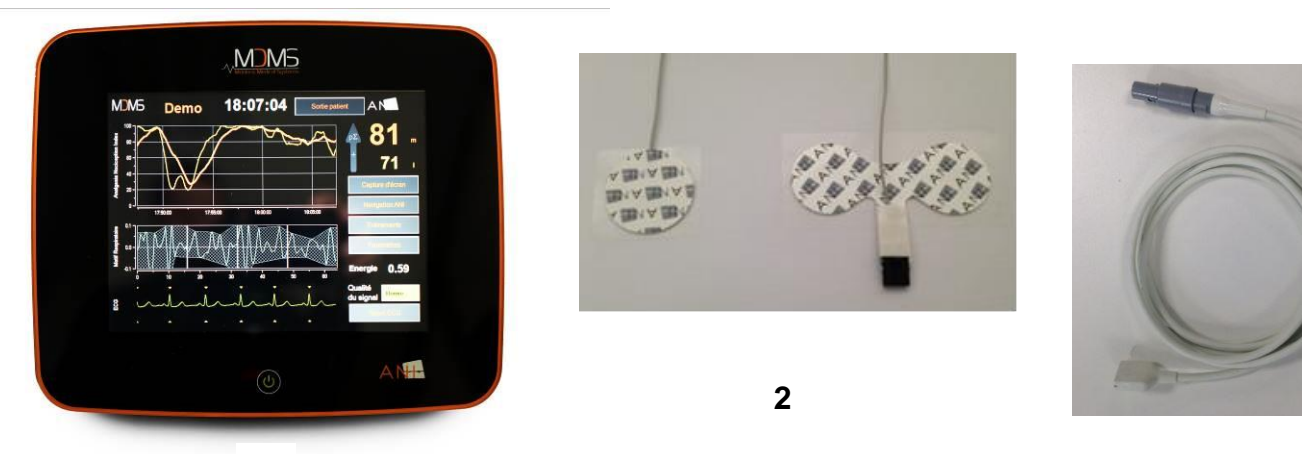

**1**

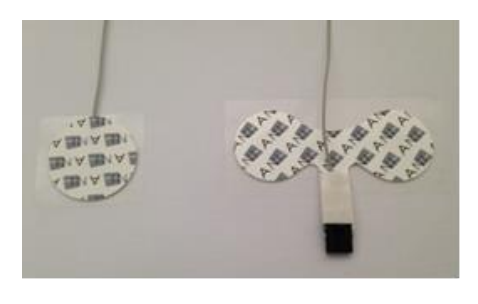

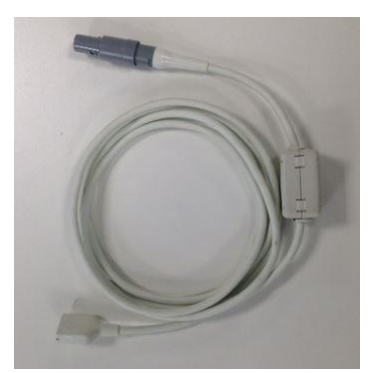

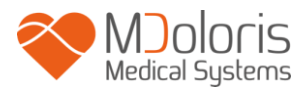

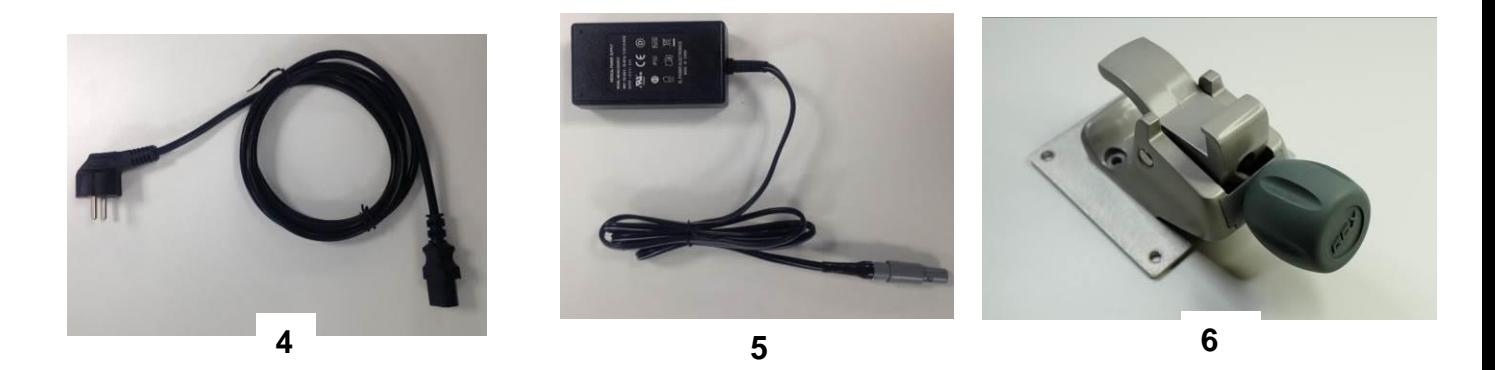

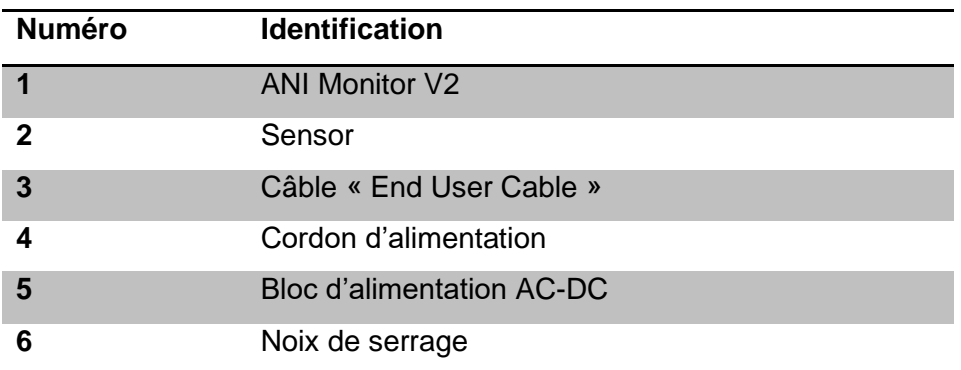

#### <span id="page-42-0"></span>**12.3 Garantie**

Mdoloris Medical Systems garantit au premier acheteur que l'ANI Monitor V2 (« le produit garanti ») est exempt de défauts de fabrication ou de matière première dans les conditions d'utilisation normales, appropriées et conformes à l'usage prévu pendant une durée d'un an (« période de garantie ») à partir de la date de première livraison à l'acheteur. Ne sont pas couverts par cette garantie les consommables et articles comme les câbles et accessoires. Les obligations de Mdoloris Medical Systems dans le cadre de la présente garantie sont de réparer ou de remplacer tout ou partie du produit garanti que Mdoloris Medical Systems juge raisonnable de couvrir car défectueux en pièces et main-d'œuvre, sous réserve que l'acheteur fasse valoir sa garantie pendant la période de garantie et que le produit soit retourné à l'usine port payé. La réparation ou le remplacement des produits dans le cadre de cette garantie ne prolonge pas le délai de garantie.

Pour demander une réparation ou un remplacement dans le cadre de cette garantie, l'acheteur doit prendre contact avec Mdoloris Medical Systems directement. Mdoloris Medical Systems autorisera l'acheteur à lui retourner tout ou partie du produit garanti. Mdoloris Medical Systems décidera s'il faut réparer ou remplacer le produit et les pièces couvertes par

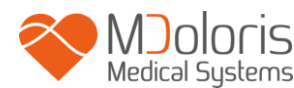

la présente garantie et tous les produits ou pièces remplacés deviendront la propriété de Mdoloris Medical Systems. Pendant la garantie, Mdoloris Medical Systems pourra, mais ne sera pas obligé de faire des améliorations d'ingénierie à tout ou partie du produit garanti. Si Mdoloris Medical Systems juge raisonnable qu'une réparation ou un remplacement soit couvert par la garantie, Mdoloris Medical Systems prendra en charge les frais d'expédition du produit réparé ou de remplacement à l'acheteur. Tous les autres frais d'expéditions seront payés par l'acheteur. Dans le cadre de la présente garantie, les risques de perte ou de dommage durant l'expédition seront à la charge de la partie procédant à l'expédition du produit. Les produits retournés par l'acheteur dans le cadre de la présente garantie seront emballées dans l'emballage d'origine ou dans un emballage équivalent pour protéger le produit. Si l'acheteur retourne un produit à Mdoloris Medical Systems dans un emballage inadéquat, tout dommage du matériel constaté à la réception par Mdoloris Medical Systems (et non déjà signalé) sera présumé survenu en cours de transit et sera de la responsabilité de l'acheteur.

La présente garantie ne s'étend pas à tout ou partie des produits garantis ayant fait l'objet d'une mauvaise utilisation, d'une négligence ou d'un accident ; ayant été endommagés par des causes extérieures au produits, c'est-à-dire, mais non limitativement, les pannes de courant ou les alimentations défectueuses ; ayant été utilisés à l'encontre des instructions de Mdoloris Medical Systems ; ayant été raccordés à des accessoires non standards ; sur lesquels le numéro de série a été enlevé ou rendu illisible ; ayant été modifié, démontés, réparés ou remontés par un technicien ne faisant pas partie du personnel de Mdoloris Medical Systems, à moins d'y avoir été invité par Mdoloris Medical Systems. Mdoloris Medical Systems ne sera pas tenu de faire des réparations, des remplacements ou des modifications résultant en tout ou partie de l'usure normale du matériel. Mdoloris Medical Systems n'accorde pas sa garantie : (a) à tout produit qui n'est pas garanti, (b) à tout produit acheté à un fournisseur autre que Mdoloris Medical Systems ou son distributeur agréé ou (c) à tout produit vendu sous un autre nom de marque que Mdoloris Medical Systems.

LA PRESENTE GARANTIE EST LA GARANTIE SEULE ET EXCLUSIVE DES PRODUITS MDOLORIS MEDICAL SYSTEMS ACCORDEE SEULEMENT A L'ACHETEUR ET TIENT EXPRESSEMENT LIEU DE TOUTE AUTRE GARANTIE EXPLICITE OU IMPLICITE INCLUANT, MAIS NON LIMITATIVEMENT, TOUTE GARANTIE DE VALEUR MARCHANDE OU D'ADEQUATION A UNE UTILISATION PARTICULIERE. LA RESPONSABILITE DE MDOLORIS MEDICAL SYSTEMS RESULTANT DE LA VENTE DES PRODUITS OU DE LEUR UTILISATION EN VERTU DE LA GARANTIE, D'UN CONTRAT, D'UN ACTE ILLICITE OU TOUT AUTRE N'EXCEDERA PAS LES SOMMES EFFECTIVEMENT RECUES PAR

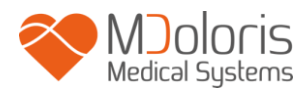

MDOLORIS MEDICAL SYSTEMS. MDOLORIS MEDICAL SYSTEMS NE SERA PAS TENU RESPONSABLE D'EVENTUELS PREJUDICES, PERTES OU FRAIS DE NATURE OCCASIONNELLE, SPECIALE OU INDIRECTE (INCLUANT MAIS NON LIMITATIVEMENT LES PERTES DE BENEFICES) RESULTANT DIRECTEMENT OU INDIRECTEMENT DE LA VENTE, DE L'IMPOSSIBILITE DE VENDRE, DE L'UTILISATION OU DE L'IMPOSSIBILITE D'UTILISER TOUT PRODUIT. SAUF MENTION CONTRAIRE DANS LA PRESENTE GARANTIE, TOUS LES PRODUITS SONT FOURNIS EN L'ETAT SANS GARANTIE D'AUCUNE SORTE, EXPLICITE OU IMPLICITE.

#### <span id="page-44-0"></span>**12.4 Contrat de licence de logiciel**

Le logiciel informatique (« logiciel sous licence ») chargé sur l'ANI Monitor V2 (« système ») vous est accordé sous licence à titre gratuit pour un usage conforme à l'objet de cette licence. Mdoloris Medical Systems se réserve tous les droits qui ne vous sont pas explicitement accordés. Vous êtes propriétaire du système, mais Mdoloris Medical Systems conserve tous les droits de propriété légale du logiciel sous licence proprement dit.

- 1. LICENCE : il vous est accordé le droit non exclusif d'exploitation du logiciel sous licence uniquement sur me système particulier sur lequel celui-ci a été installé.
- 2. RESTRICTIONS : vous n'êtes pas autorisé à transférer le logiciel sous licence, sous quelque forme que ce soit, de votre système sur tout autre ordinateur ou système sans l'autorisation préalable de Mdoloris Medical Systems. Vous n'êtes pas autorisé à diffuser une copie du logiciel sous licence ou de sa documentation à des tiers. Vous n'êtes pas autorisé à modifier ni à traduire le logiciel sous licence ou sa documentation sans l'accord préalable de Mdoloris Medical Systems par écrit. Le logiciel sous licence renferme des secrets de fabrication et pour les protéger, vous n'êtes pas autorisé à le décompiler, le désassembler ou à le réduire en une forme compréhensible. Si vous transférez le système, vous avez le droit de transférer le logiciel sous licence sous réserve que le bénéficiaire accepte d'être lié par les termes et conditions du présent contrat de licence.
- 3. RESILIATION : la présente licence reste en vigueur jusqu'à sa résiliation. Cette licence sera résiliée automatiquement par Mdoloris Medical Systems et sans préavis en cas de non-respect des termes ou clauses du présent contrat. Lors de sa résiliation, vous ne pourrez plus faire un quelconque usage du logiciel sous licence.
- 4. GARANTIE LIMITEE : LE LOGICIEL SOUS LICENCE EST LIVRE « EN L'ETAT » SANS GARANTIE D'AUCUNE SORTE, EXPLICITE OU IMPLICITE, PORTANT SUR SA VALEUR MARCHANDE OU SUR L'ADEQUATION A UNE UTILISATION PARTICULIERE. MDOLORIS MEDICAL SYSTEMS NE GARANTIT PAS QUE LES

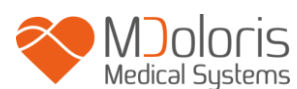

FONCTIONS CONTENUES DANS LE LOGICIEL SOUS LICENCE SATISFERONT VOS EXIGENCES NI QUE LE FONCTIONNEMENT DU LOGICIEL SOUS LICENCE SERA ININTERROMPU OU EXEMPT D'ERREUR NI QUE DE TELLES ERREURS SUR CE LOGICIEL SERONT CORRIGEES.

5. LIMITES DE RECOURS ET DE PREJUDICE : LA RESPONSABILITE ENTIERE DE MDOLORIS MEDICAL SYSTEMS A VOTRE EGARD POUR TOUT PREJUDICE QUEL QU'IL SOIT ET INDEPENDAMMENT DE LA FORME DE L'ACTION, ET VOTRE RECOURS EXCLUSIF SERONT LIMITES AUX SOMMES PERCUES POUR LE SYSTEME INTEGRANT LE LOGICIEL SOUS LICENCE.

EN AUCUN CAS, MDOLORIS MEDICAL SYSTEMS NE SERA TENU POUR RESPONSABLE A VOTRE EGARD : (a) D'UN QUELCONQUE PREJUDICE FORTUIT, CONSECUTIF OU INDIRECT (PERTE DE BENEFICE COMMERCIAUX, ARRET D'ACTIVITE, PERTE D'INFORMATIONS COMMERCIALES OU AUTRE, ETC.) RESULTANT DE L'EXPLOITATION OU DE L'IMPOSSIBILITE D'EXPLOITER LE LOGICIEL SOUS LICENCE MEME SI MDOLORIS MEDICAL SYSTEMS OU TOUT AUTRE REPRESENTANT AGREE DE MDOLORIS MEDICAL SYSTEMS A ETE AVERTI DE LA POSSIBILITE DE CES PREJUDUCES, OU (b) DE TOUTE RECLAMATION PAR UN TIERS.

6. GENERALITES : l'application du présent contrat de licence sera interprétée en vertu de la législation française. Si une disposition quelconque du présent contrat de licence est trouvée contraire à la loi par un tribunal d'une juridiction compétente, ladite disposition sera appliquée dans la plus large mesure possible et les autres dispositions du présent contrat resteront en vigueur et pleinement applicables.

Pour toute question concernant le présent contrat de licence, veuillez prendre contact avec votre représentant Mdoloris Medical Systems.

LE PRESENT CONTRAT DE LICENCE CONSTITUE UNE DECLARATION D'ACCORD COMPLETE ET EXCLUSIVE ENTRE VOUS ET MDOLORIS MEDICAL SYSTEMS ET ANNULE ET REMPLACE TOUTE PROPOSITION OU ACCORD PREALABLE, ORAL OU ECRIT, ET TOUTE AUTRE COMMUNICATION PORTANT SUR L'OBJET DU PRESENT CONTRAT

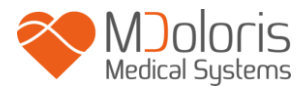

**Pour tout incident, merci de le reporter à MDoloris Medical Systems à l'adresse mail service.qualite@mdoloris.com et/ou auprès de l'autorité compétente**

**Pour tout autre problème :**

**Contacter votre référent Mdoloris Medical Systems ou contact@mdoloris.com**